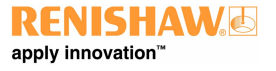

**www.renishaw.de**

## UCC BI Installationshandbuch

Artikelnummer der Dokumentation: H-1000-5399-02-C

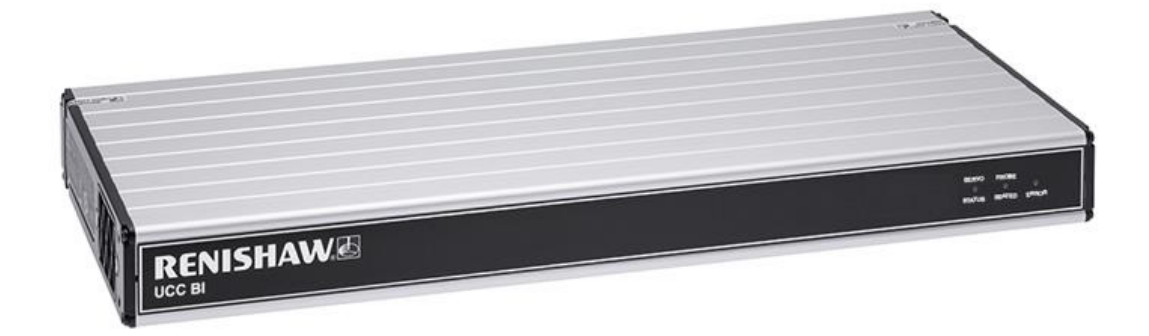

## Allgemeine Informationen

© 2018 ‐ 2019 Renishaw plc. Alle Rechte vorbehalten.

Dieses Dokument darf ohne vorherige schriftliche Genehmigung von Renishaw weder ganz noch teilweise kopiert oder vervielfältigt werden, oder auf irgendeine Weise auf andere Medien oder in eine andere Sprache übertragen werden.

Die Veröffentlichung von Material dieses Dokuments bedeutet keine Befreiung von der Pflicht zur Beachtung von Patentrechten der Renishaw plc.

#### Haftungsausschluss

RENISHAW IST UM DIE RICHTIGKEIT UND AKTUALITÄT DIESES DOKUMENTS BEMÜHT, ÜBERNIMMT JEDOCH KEINERLEI ZUSICHERUNG BEZÜGLICH DES INHALTS. EINE HAFTUNG ODER GARANTIE FÜR DIE AKTUALITÄT, RICHTIGKEIT UND VOLLSTÄNDIGKEIT DER ZUR VERFÜGUNG GESTELLTEN INFORMATIONEN IST FOLGLICH AUSGESCHLOSSEN.

#### Warenmarken

**RENISHAW®** und das Messtaster-Symbol, wie sie im **RENISHAW**-Logo verwendet werden, sind eingetragene Marken von Renishaw plc im Vereinigten Königreich und anderen Ländern.

**apply innovation** ist ein Warenzeichen der Renishaw plc.

Alle in diesem Dokument verwendeten Marken- und Produktnamen sind Handelsmarken, Dienstleistungsmarken, Warenzeichen oder eingetragene Warenzeichen ihrer jeweiligen Eigentümer.

Alle Warenmarken und Warenbezeichnungen werden anerkannt.

#### Elektro- und Elektronikaltgeräte (WEEE)

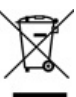

Der Gebrauch dieses Symbols auf Produkten von Renishaw und/oder den beigefügten Unterlagen gibt an, dass das Produkt nicht mit dem allgemeinen Hausmüll entsorgt werden darf. Es liegt in der Verantwortung des Endverbrauchers, dieses Produkt zur Entsorgung an speziell dafür vorgesehene Sammelstellen für Elektro- und Elektronik-Altgeräte (WEEE) zu übergeben, um eine Wiederverwendung oder Verwertung zu ermöglichen. Die richtige Entsorgung dieses Produktes trägt zur Schonung wertvoller Ressourcen bei und verhindert mögliche negative Auswirkungen auf die Umwelt. Weitere Informationen erhalten Sie von Ihrem örtlichen Entsorgungsunternehmen oder von Ihrer Renishaw‐ Niederlassung.

#### Garantie

Die Produkte von Renishaw plc besitzen eine auf einen bestimmten Zeitraum beschränkte Garantie (entsprechend der Allgemeinen Verkaufsund Lieferbedingungen). Voraussetzung hierfür ist, dass diese, wie in den Anweisungen der zugehörigen Renishaw Dokumentation beschrieben, installiert wurden.

Wenn Geräte benutzt bzw. als Ersatz verwendet werden sollen, die nicht von Renishaw stammen (z. B. Interface und/oder Kabel), muss eine vorherige Zustimmung von Renishaw eingeholt werden. Bei Nichtbeachtung verfällt die Garantie.

Garantieleistung erfolgt nur durch autorisierte Servicecenter; fragen Sie hierzu Ihre zuständige Renishaw Vertretung oder Lieferanten.

Veröffentlicht 08 2019 2

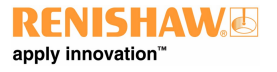

**www.renishaw.de**

### Pflege der Geräte

Renishaw Messtaster und zugehörige Systeme sind Präzisionswerkzeuge für hochgenaue Messungen. Behandeln Sie diese mit größter Sorgfalt.

### Änderungen an Renishaw‐Produkten

Renishaw behält sich das Recht vor, Hard‐ und Softwareprodukte sowie deren Dokumentation zu verbessern, zu ändern oder zu modifizieren ohne die Verpflichtung, Änderungen an zuvor verkauften oder ausgelieferten Produkten vorzunehmen.

#### Verpackung

Um dem Endnutzer beim Recyceln und Entsorgen des Materials zu helfen, sind die verschiedenen, in der Verpackung verwendeten Komponenten hier angegeben:

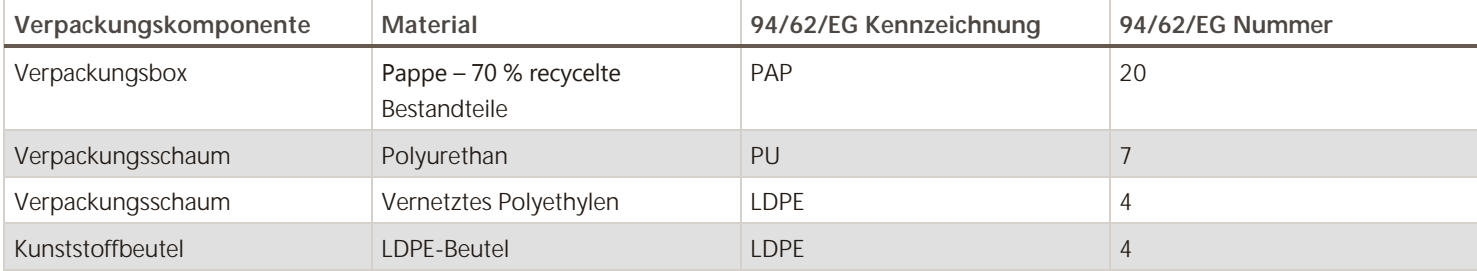

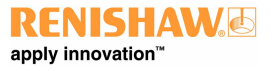

**www.renishaw.de**

# Produktkonformität

## EU‐Konformitätserklärung

Für die vollständige Einsicht der EU‐Konformitätserklärung wenden Sie sich bitte an Renishaw plc oder besuchen Sie [www.renishaw.de/EU](http://www.renishaw.com/EU).

## FCC (nur USA)

#### Hinweise für den Benutzer (47 CFR Abschnitt 15.105)

Das Gerät wurde geprüft und erfüllt die Grenzwerte nach Klasse A (digitale Geräte) gemäß Teil 15 der FCC-Vorschriften. Diese Grenzwerte wurden festgelegt, um einen angemessenen Schutz gegenüber schädlichen Störungen zu bieten, wenn das Gerät in einem gewerblichen Umfeld verwendet wird. Dieses Gerät erzeugt und nutzt Energie im Funkfrequenzspektrum und kann auch solche abstrahlen. Wenn es nicht der Anleitung entsprechend installiert wird, kann es schädliche Störungen im Funkverkehr verursachen. Der Einsatz des Gerätes in einer Wohngegend kann störende Wirkungen hervorrufen, die der Anwender auf eigene Kosten zu beseitigen hat.

### Hinweise für den Benutzer (47 CFR Abschnitt 15.21)

Der Anwender wird darauf hingewiesen, dass jegliche Veränderungen oder Umbauten, die nicht ausdrücklich durch Renishaw plc oder eine autorisierte Vertretung genehmigt wurden, die Erlaubnis zum Betrieb des Gerätes erlöschen lassen.

#### Gerätekennzeichnung (47 CFR Abschnitt 15.19)

Dieses Gerät entspricht Teil 15 der FCC‐Richtlinien. Der Betrieb unterliegt den folgenden zwei Vorbehalten:

- 1. Das Gerät verursacht keine schädlichen Störungen.
- 2. Das Gerät muss auch unter Einfluss von störenden Funkwellen, einschließlich solcher Störungen, die unerwünschte Betriebszustände bewirken könnten, einwandfrei funktionieren.

## REACH-Verordnung

Die gemäß Artikel 33 Absatz 1 der Verordnung (EG) Nr. 1907/2006 ("REACH") erforderlichen Angaben über Erzeugnisse, die gefährliche Stoffe enthalten, sind erhältlich unter:

[www.renishaw.de/REACH](http://www.renishaw.com/REACH)

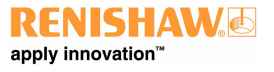

**www.renishaw.de**

## China RoHS

Für die vollständige Einsicht der China RoHS wenden Sie sich bitte an Renishaw plc oder besuchen Sie [www.renishaw.de/ChinaRoHS](http://www.renishaw.com/ChinaRoHS).

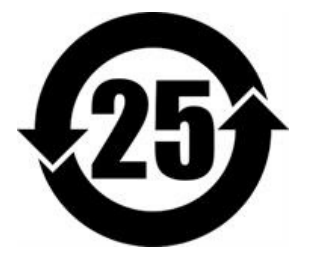

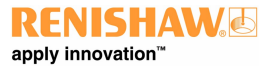

## Sicherheitshinweise

Wird das Gerät für einen nicht vom Hersteller spezifizierten Zweck benutzt, kann dies zu einer Beeinträchtigung des vom Gerät bereitgestellten Schutzes führen.

Es befinden sich keine zu wartenden Bauteile im System.

Die Garantie und Nutzungsgenehmigung für die UCC BI Steuerung gilt nur bei Verwendung der mitgelieferten Netzteile.

Die UCC BI wird über einen IEC‐Netzstecker von der Spannungsversorgung des mitgelieferten Netzteils getrennt. Wird eine weitere Abschaltmöglichkeit benötigt, ist diese zu spezifizieren und vom Maschinenhersteller oder Installationstechniker für das Produkt einzubauen. Der Trennschalter / die Abschalteinrichtung muss für den Bediener leicht erreichbar sein und die IEC61010 sowie alle einschlägigen nationalen Verdrahtungsvorschriften im Installationsland erfüllen.

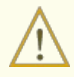

**WARNHINWEIS:** Die UCC BI muss geerdet werden. Die Einhaltung des Erdanschlussplans, den Renishaw in diesem Installationshandbuch bereitstellt, ist Aufgabe des Maschinenherstellers oder Installationstechnikers.

**WARNHINWEIS:** Während des Betriebs kann das System schnell beschleunigen. Der Zutritt in den Arbeitsbereich des KMG ist erst dann gestattet, wenn die Energieversorgung komplett abgeschaltet ist. Personen, die sich im Arbeitsbereich des KMG bewegen, sollten einen Augenschutz tragen.

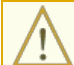

**WARNHINWEIS:** Die UCC BI wird über einen IEC‐Netzstecker von der Spannungsversorgung des mitgelieferten Netzteils getrennt.

**WARNHINWEIS:** Das Abschalten der UCC BI Steuerung oder Trennen von der Spannungsversorgung ist KEIN Schutz vor unerwarteten Maschinenbewegungen. Der Bediener sollte, gemäß der Herstelleranweisung, die Stromversorgung, Druckluft und andere Energiequellen der Maschine trennen, bevor er die Gefahrenzone betritt bzw. Wartungsarbeiten durchführt.

**ACHTUNG:** Es wird dringend empfohlen, dass der KMG‐Hersteller oder Nachrüstbetrieb eine regelmäßige Überprüfung der Not‐ HALT Vorrichtung und des zugehörigen Reset-Schalters (falls vorhanden) in ihren Wartungsanweisungen vorsehen.

#### Installationsanforderungen

Vor der Installation muss der Installationstechniker durch eine Risikobewertung und die Anwendung geeigneter harmonisierter Normen sicherstellen, dass die Anforderungen der Maschinenrichtlinie erfüllt sind (weitere Informationen finden Sie in den Externen Dokumenten).

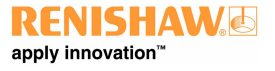

## Umgebungsbedingungen

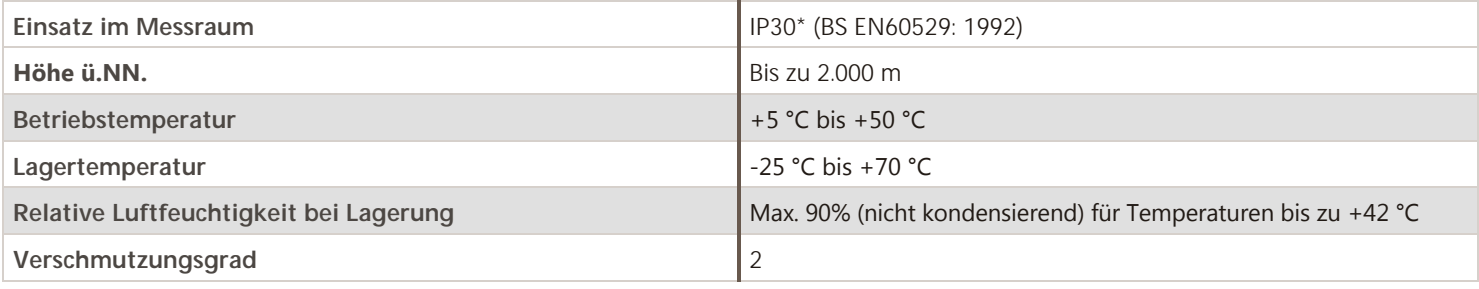

**HINWEIS:** Wenn die UCC BI in einer Umgebung eingesetzt werden, für die eine höhere IP‐Schutzklasse benötigt wird, muss die UCC BI in einem geeigneten Gehäuse untergebracht werden.

**HINWEIS:** Die Anforderungen für den Netzeingang des mitgelieferten Netzteils finden sie auf dem Typenschild des Netzteils.

**www.renishaw.de**

# Referenzen und damit verbundene Dokumente

Es empfiehlt sich, bei der Installation der UCC BI folgende Dokumente zu Rate zu ziehen:

#### Renishaw-Dokumente

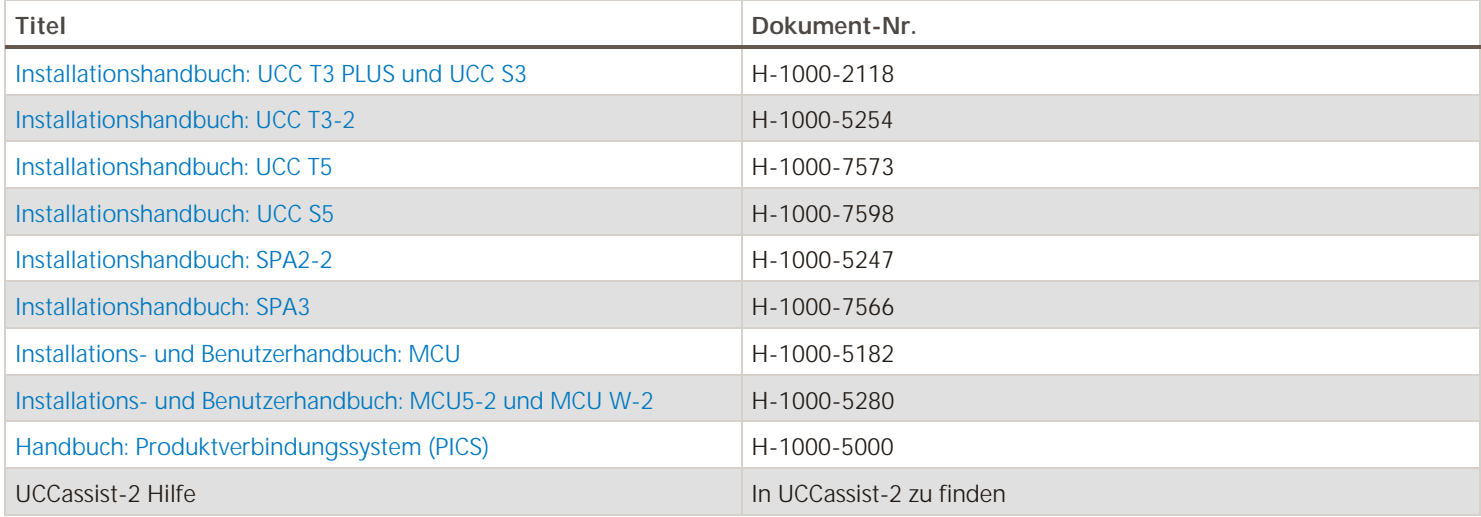

## Externe Dokumente

Nationale und internationale Standards, einschließlich der nachfolgend genannten, könnten für die fertiggestellte Maschine oder Installation gelten:

- EN 60204-1: 2006/A1: 2009 (Sicherheit von Maschinen Elektrische Ausrüstung von Maschinen Teil 1: Allgemeine Anforderungen)
- BS EN 61010-1: 2010 (Sicherheitsbestimmungen für elektrische Mess-, Steuer-, Regel- und Laborgeräte. Allgemeine Anforderungen)
- BS EN ISO 13849-1: 2015 und BS EN ISO 13849-2: 2008 (Sicherheit von Maschinen. Sicherheitsbezogene Teile von Steuerungen)
- BS EN ISO 12100: 2010 (Sicherheit von Maschinen Allgemeine Gestaltungsleitsätze Risikobewertung und Risikominderung)

Der Maschinenhersteller oder Installationstechniker haben dafür Sorge zu tragen, dass bei der Installation alle einschlägigen nationalen Bestimmungen im Installationsland eingehalten werden.

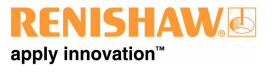

**www.renishaw.de**

# Einleitung

Die UCC BI wird für KMG Systeme benötigt, die mit bürstenlosen Motoren arbeiten. Die UCC BI ist die Schnittstelle zwischen der KMG‐ Steuerung und dem SPA2-2 (der die bürstenlosen Motoren speist).

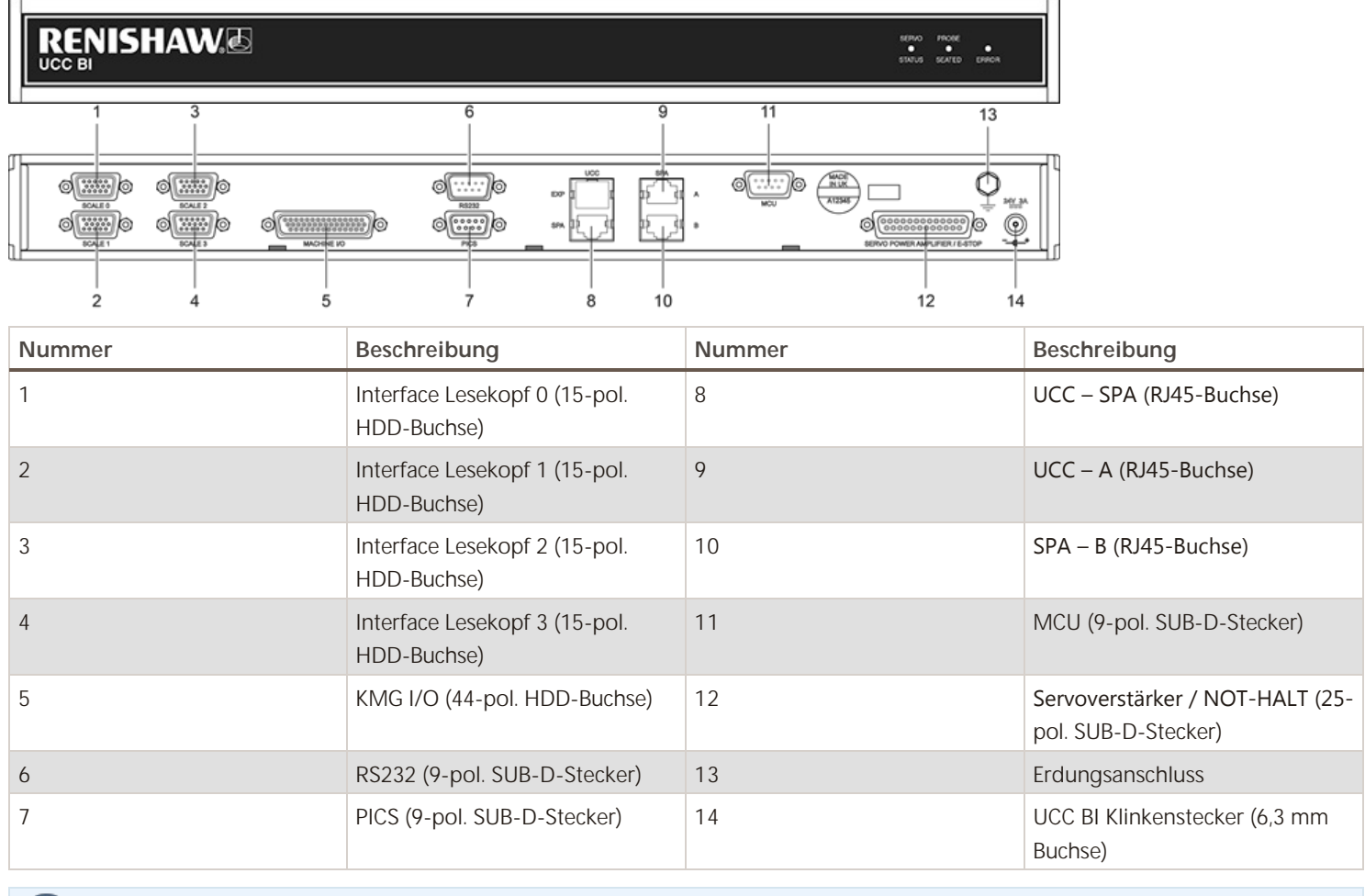

HINWEIS: Unterstützung bei der Diagnose von Systemfehlern finden Sie im Abschnitt "Problembehebung".

**WARNHINWEIS:** Für den Anschluss der UCC BI an einen Analogverstärker Dritter ist UCCsuite Version 5.3 oder höher erforderlich.

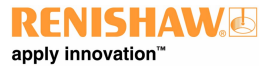

### Merkmale

- Die UCC BI kann bis zu vier KMG-Achsen steuern
- Bis zu fünf KMG‐Achsen können von zwei UCC BI Steuerungen angesteuert werden.
- Die UCC BI kann die Versorgungsspannung zu den Abtastköpfen des Messsystems automatisch anpassen (um die Länge von Wegmesssystemkabeln zu kompensieren)
- Einige Temperaturkompensationsboxen (TK-Boxen) Dritter können über das RS232-Interface an die UCC BI angeschlossen werden
- Messtaster-Interface (PICS)
- MCU-Interface
- Unterstützung von Inkremental- und Absolut-Messsystemen (Encoder)
- KMG-Eingang/Ausgang, inklusive:
	- Luftmagnetventil
	- o Bremsen (für jede Achse)
	- Kollisionsstatus Z-Achse
	- o Warnungen durch Endschalter (Endschalter innen und außen für jede Achse)
	- Luftstatus
	- o 13 nicht belegte I/O (6 Eingänge und 7 Ausgänge), die vom Anwender definiert werden können

**www.renishaw.de**

# Systemkomponenten

Die UCC BI Kits für bürstenlose Motoren und Upgrades haben folgende Artikelnummern:

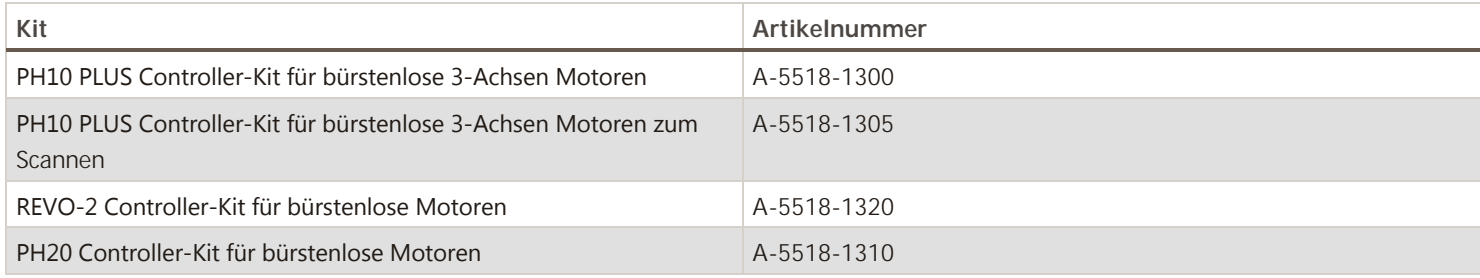

# Allgemeine Normen für Elektroinstallationen

Um einen zuverlässigen Betrieb der UCC BI zu gewährleisten, sind folgende Punkte zu beachten:

- Alle Signalkabel **MÜSSEN** geschirmt sein und die Kabelschirmungen müssen direkt an die Metallhüllen der Kabelsteckverbinder angeschlossen werden.
- · Es empfiehlt sich, die Kabelschirmungen (über das Steckergehäuse) nur mit der Funktionserde der UCC BI und des SPA2‐2 zu verbinden. Um Masseschleifen zu vermeiden, dürfen Kabelschirmungen nicht direkt an die Funktionserde des KMGs angeschlossen werden.
- Die Masseverbindung zwischen allen Betriebsmitteln, die Bestandteil der Installation sind, muss durchgehend sein.
- Alle Kabelsteckverbinder müssen durch die Schrauben zum Zusammenziehen der Steckerhälften an der UCC BI und dem SPA2‐2 befestigt  $\bullet$ werden (sofern vorhanden).

**HINWEIS:** Die elektronischen potenzialfreien Klemmleisten der UCC BI und des SPA2-2 werden an Sternpunkten in der UCC BI,  $\iota$ dem SPA2-2 mit ihren jeweiligen Masseplatten und auch mit dem Schutzleiter des SPA2-2 AC-Stromanschlusses verbunden.

#### Namenskonvention

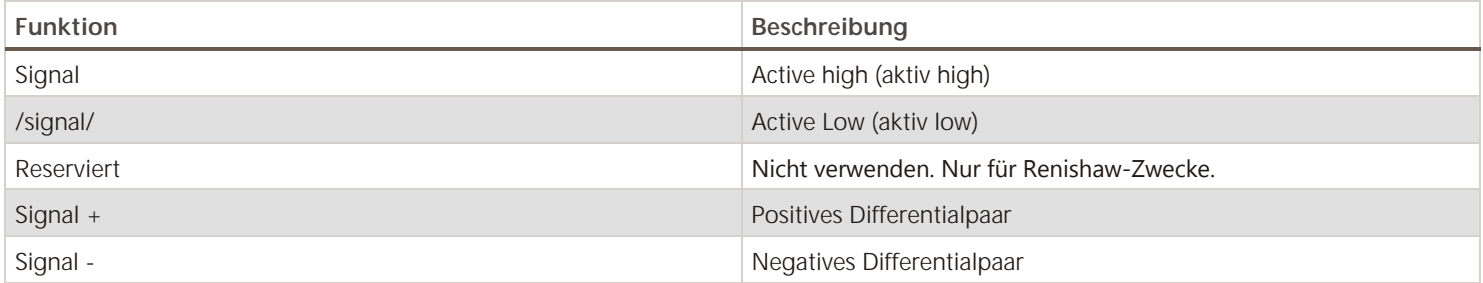

**www.renishaw.de**

# Installation

### Abmessungen

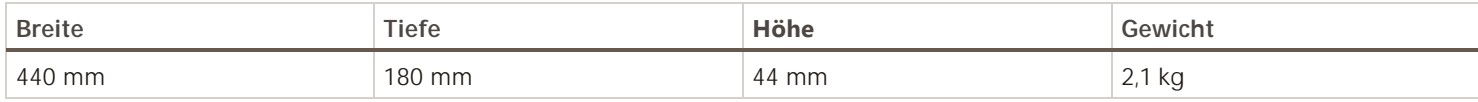

Die UCC BI kann entweder frei aufgestellt oder in einem 19" Montagegehäuse verwendet werden.

**WARNHINWEIS:** Achten Sie darauf, dass die UCC BI während der Installation von der Stromversorgung getrennt ist.

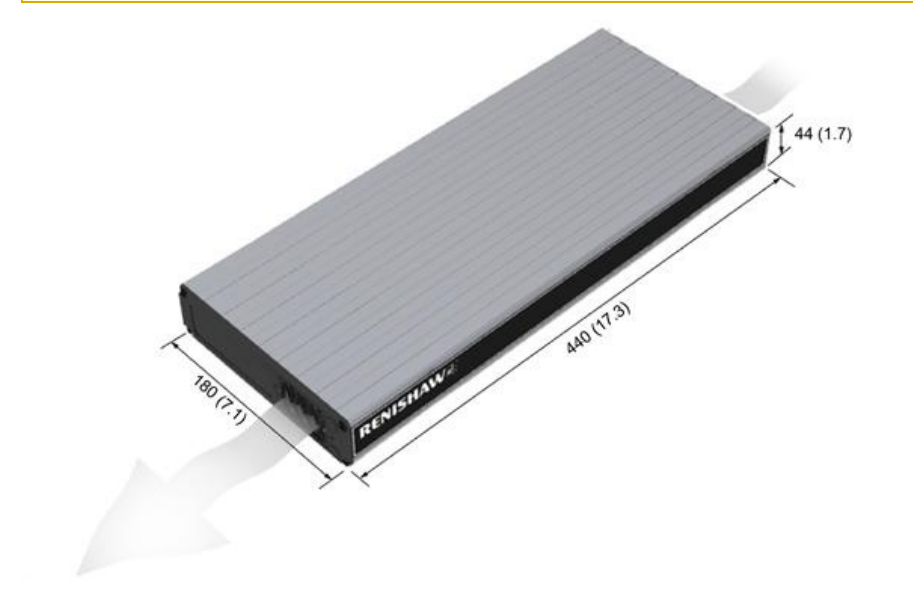

## Freie Aufstellung

Von der Frontseite aus betrachtet befindet sich der Lufteinlass der UCC BI auf der rechten Seite und der Luftauslass auf der linken Seite. Zwischen beiden Seiten der Einheit und Hindernissen ist ein Sicherheitsabstand von mindestens 10 mm einzuhalten. Die in der obigen Zeichnung dargestellten Abmessungen werden in mm angegeben.

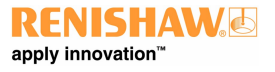

**www.renishaw.de**

i

## Installation in einem 19" Montagegehäuse (optional)

**HINWEIS:** Bei den mit diesem Kit gelieferten Schrauben handelt es sich um M5 × 6 mm Flachsenkschrauben.

Das Rack-Installationskit (Renishaw Artikelnummer A-5518-0005) enthält zwei Montagewinkel und vier M5 × 6 mm Schrauben. Befestigen Sie die Montagewinkel wie unten dargestellt an der UCC BI:

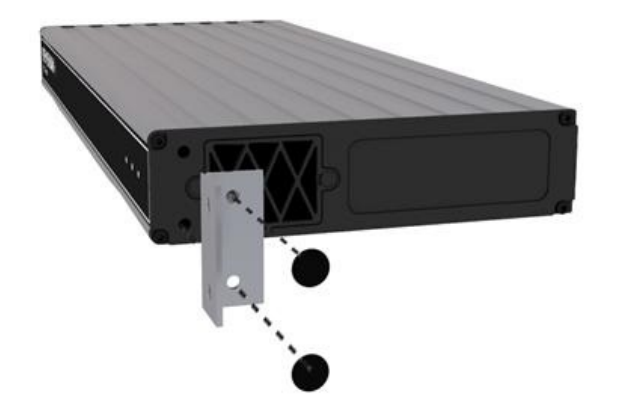

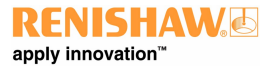

**www.renishaw.de**

## Erdungsanschlussplan

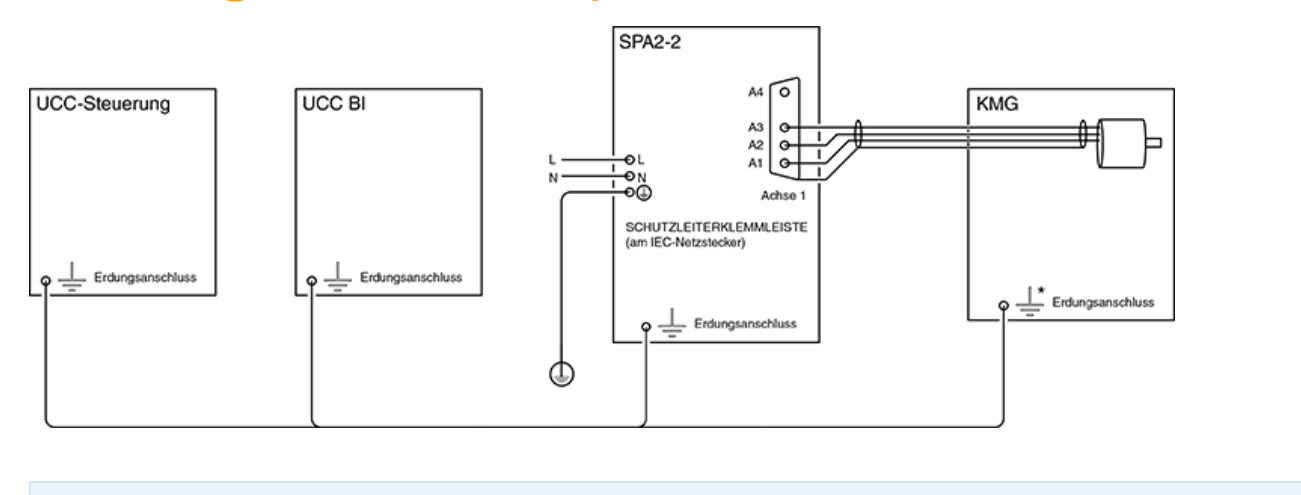

**\* HINWEIS:** Kann in Fällen, in denen es für die elektrische Sicherheit angebracht ist, ein Schutzleiter sein .  $\iota$ 

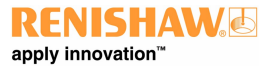

**www.renishaw.de**

## Zweifach

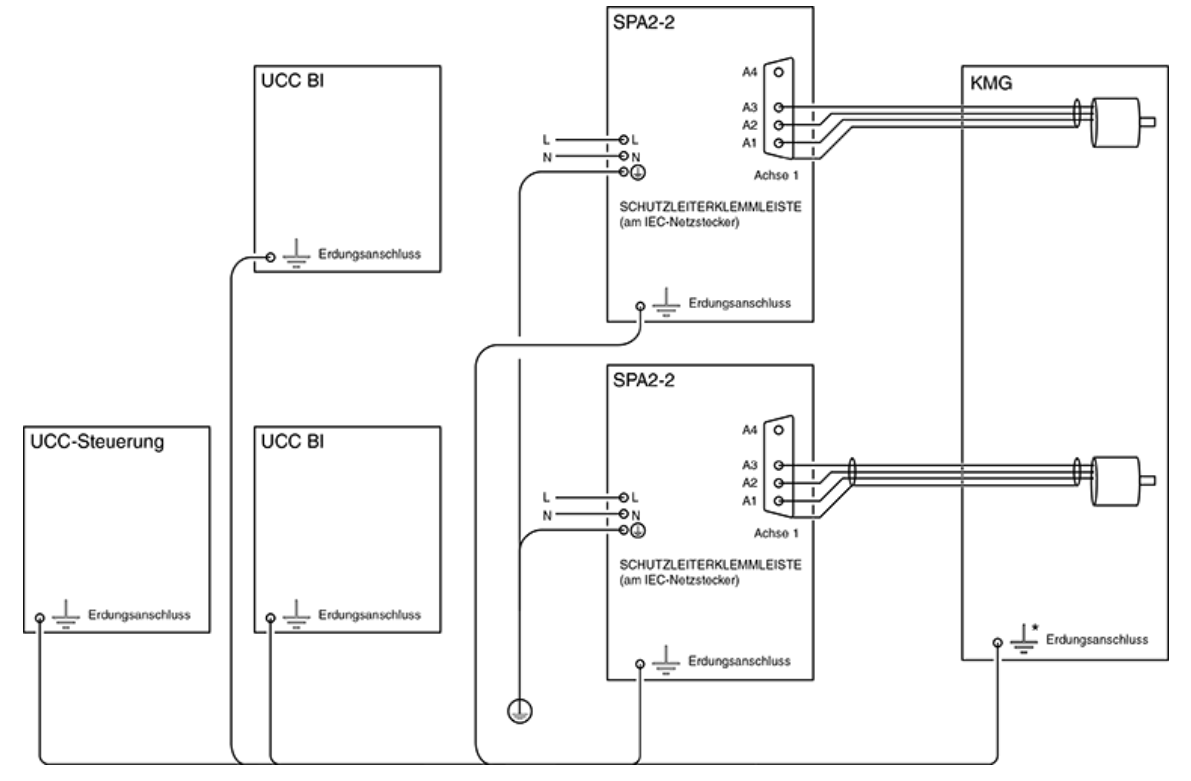

**HINWEIS:** Kann in Fällen, in denen es für die elektrische Sicherheit angebracht ist, ein Schutzleiter sein  $\bigoplus$ 

**ACHTUNG:** Die Verwendung des UCC BI in einem System mit zwei SPA oder einem System, das mit absoluten Maßverkörperungen betrieben wird, ist derzeit noch nicht möglich. Wenden Sie sich für weitere Informationen bitte an den KMG‐ Support.

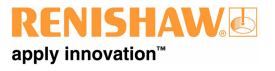

**www.renishaw.de**

## Softwareinstallation

Ab UCCsuite Version 5.3 und höher ist der Support für die UCC BI eingeschlossen. Alle empfohlenen Updates für beliebige Systemkomponenten sind für einen korrekten Systembetrieb zu installieren.

Die in dieser Softwareversion enthaltene UCCassist‐2 Anwendung bietet dem Anwender die Möglichkeit, das System für die Verwendung des UCC-Controllers in Verbindung mit der UCC BI richtig zu konfigurieren.

Die Software ist online über [www.renishaw.de/cmmsupport](http://www.renishaw.com/cmmsupport) oder bei Ihrer Renishaw‐Niederlassung erhältlich. Folgen Sie den Anweisungen zur Installation der UCCsuite Software.

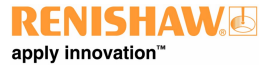

**www.renishaw.de**

## Steckverbinder und Signale

In diesem Abschnitt wird der Reihe nach die Verwendung jedes Anschlusses an der UCC BI beschrieben:

- Lesekopf-Interface (15-pol. HDD-Buchse)
- KMG I/O (44-pol. HDD-Buchse)
- RS232 (9-pol. SUB-D-Stecker)
- PICS (9-pol. SUB-D-Stecker)
- $\bullet$  UCC SPA (RJ45-Buchse)
- $\bullet$  SPA A und B (RJ45-Buchse)
- MCU (9-pol. Stecker)
- Servoverstärker / NOT-HALT (25-pol. SUB-D-Stecker)
- UCC BI Klinkenstecker (6,3 mm Buchse)

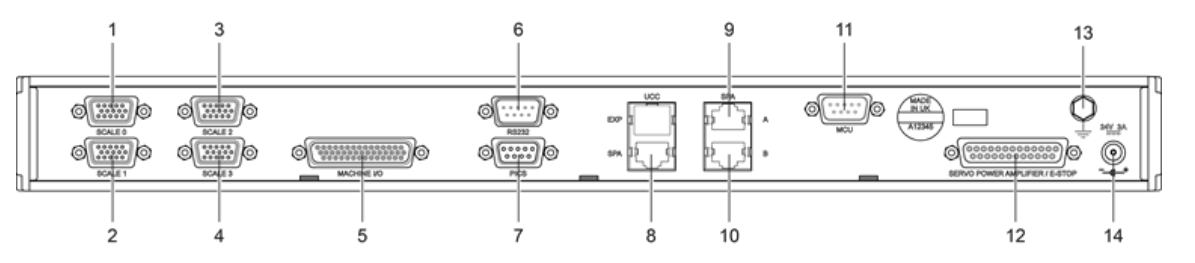

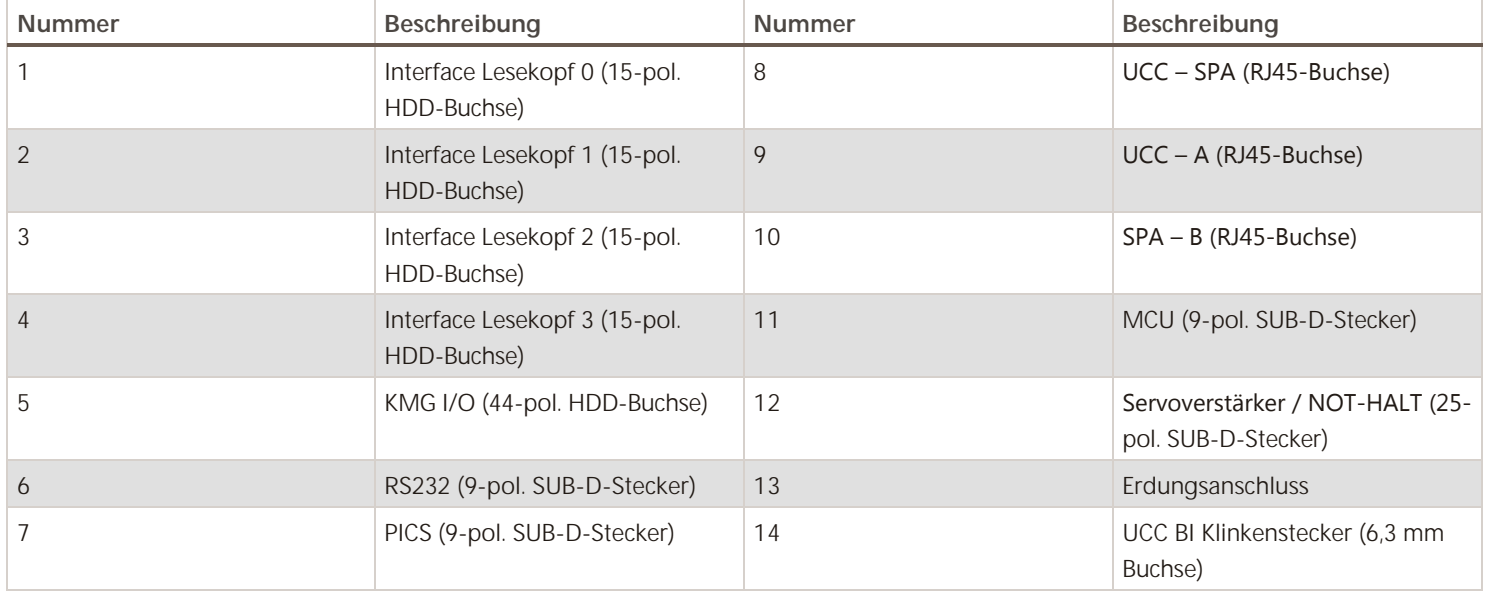

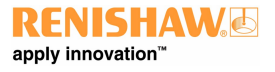

## Lesekopf-Interface (4 x 15 pol. HDD-Buchsen)

UCC BI bietet ein digitales Interface für digitale Inkremental- und Absolut-Messsysteme von Renishaw (nur BiSS Protokoll) sowie ein Dual Signal Interface (DSI) für TONiC oder Signum Systeme, die zwei Abtastköpfe verwenden.

Die UCC BI kann außerdem mit kompatiblen Wegmesssystemen Dritter eingesetzt werden.

Angaben zum Steckverbinder

Der Anschluss ist via 15-pol. HDD SUB-D Buchse, die Anschlussbelegung wird in der folgenden Tabelle dargestellt.

**HINWEIS:** Ist die Maschine mit einer Maßverkörperung anderen Typs ausgestattet (z.B. analog, nicht-differenziell), ist ein externer Adapter erforderlich.

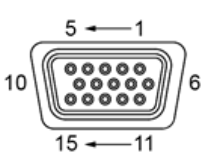

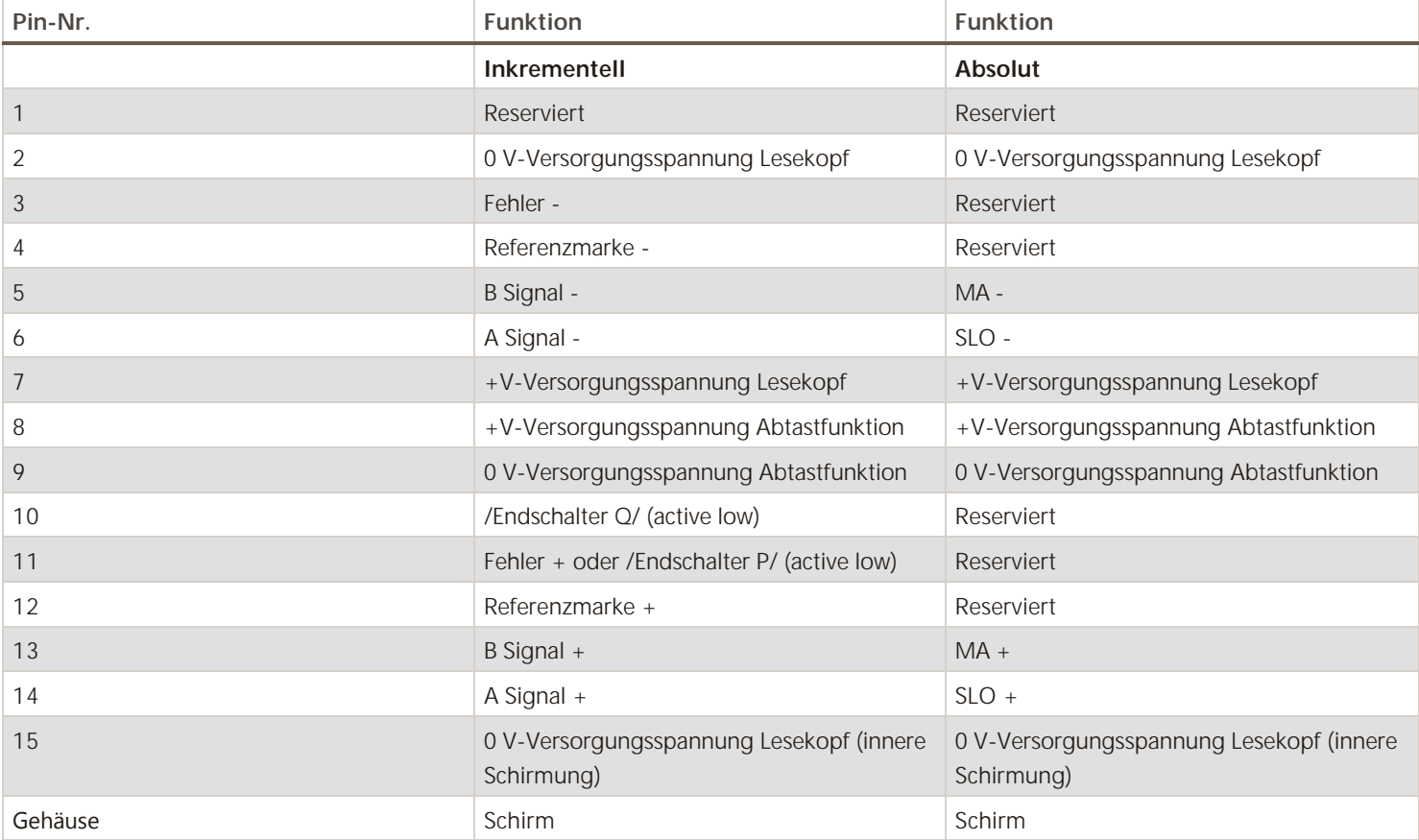

#### **www.renishaw.de**

#### Die +V‐Versorgungsspannung kann separat für jeden Anschluss einer Maßbandschnittstelle angepasst werden.

Sind die Leitungen der Abtastfunktion mit den Versorgungsspannungssignalen der jeweiligen Lesekopfes am Abtastkopf verbunden, erfolgt eine automatische Anpassung der Versorgungsspannung am Abtastkopf auf konstante +5 V.

Sind die Leitungen der Abtastfunktion unbeschaltet, dann kann die Versorgungsspannung über die Software UCCsuite angepasst werden. In beiden Fällen beträgt die Versorgungsspannung des Maßbands nominell +5 V und kann auf maximal +7 V angepasst werden. Die Abtastund Versorgungsspannungssignale sollten so nah wie möglich am Encoder angeschlossen werden (siehe Abbildung unten):

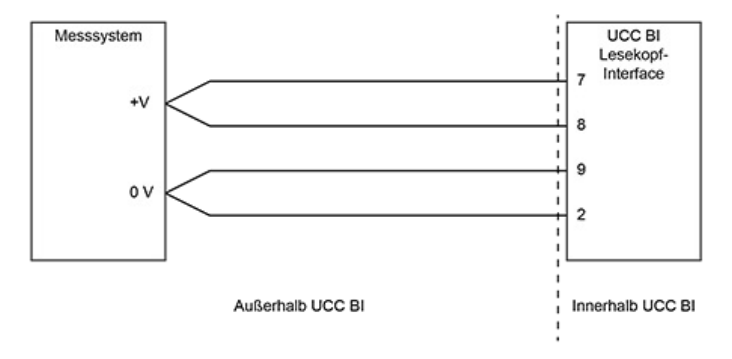

Die Lesekopfeingänge unterstützen eine Rechteckwellenform mit einem Mindestflankenabstand von 50 ns. Dies entspricht 20 Mio. Impulsen pro Sekunde bei einer idealen Wellenform.

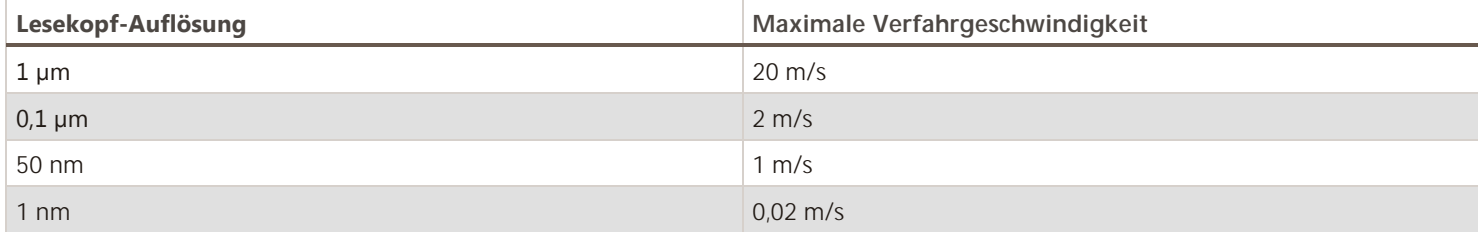

### UCC BI Interface‐Schaltung für Lesekopfsignal

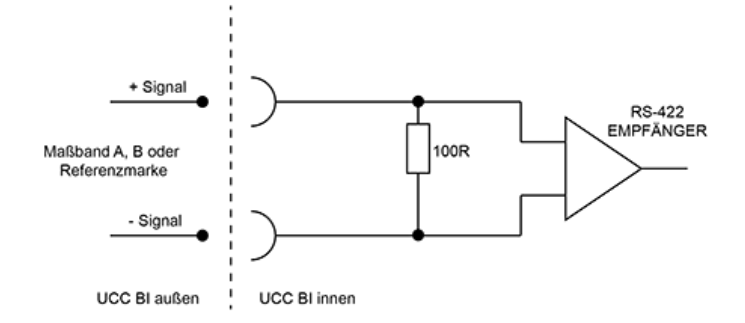

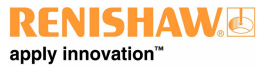

**www.renishaw.de**

### UCC BI Interface‐Schaltung für Lesekopffehler

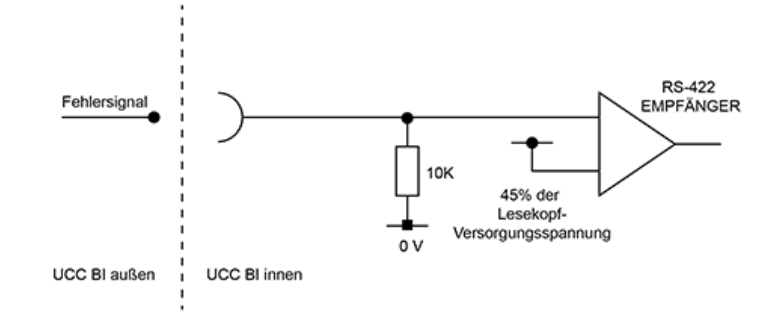

Die UCC BI unterstützt das von digitalen Renishaw Inkremental‐Messsystemen ausgegebene Fehlersignal. Die UCC BI kann außerdem Tri‐ State‐Zustände an den A und B Signalen erkennen. Falls das Fehlersignal nicht im angeschlossenen Messsystem integriert ist, sollte Pin 3 (Fehler - ) mit Pin 7 (+V Maßband) verbunden werden.

## UCC BI Interface‐Schaltung für Maßbandendschalter

Wenn die Signale der Maßbandendschalter im verwendeten Messsystem integriert werden, ist auf die folgende Abbildung Bezug zu nehmen, um die Kompatibilität mit der UCC BI sicherzustellen.

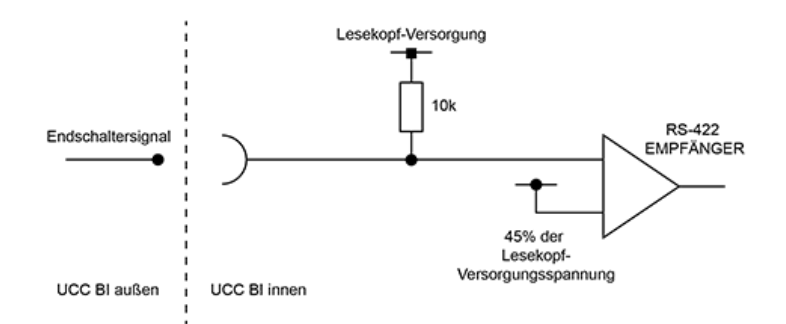

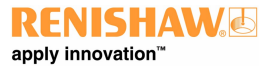

**www.renishaw.de**

# KMG I/O (44-pol. HDD-Buchse)

Die I/O Buchse des Geräts wird verwendet, um Anschlüsse für den KMG Eingang/Ausgang bereitzustellen. Das Kabel muss vom KMG‐ Aufsteller unter Berücksichtigung des nachstehenden Anschlussbelegungsplans konfektioniert werden. Der Steckverbinder für die I/O Buchse des KMGs wird mit dem UCC BI-Kit geliefert.

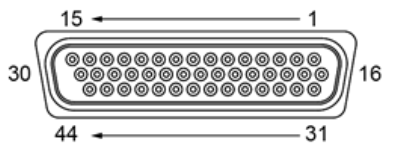

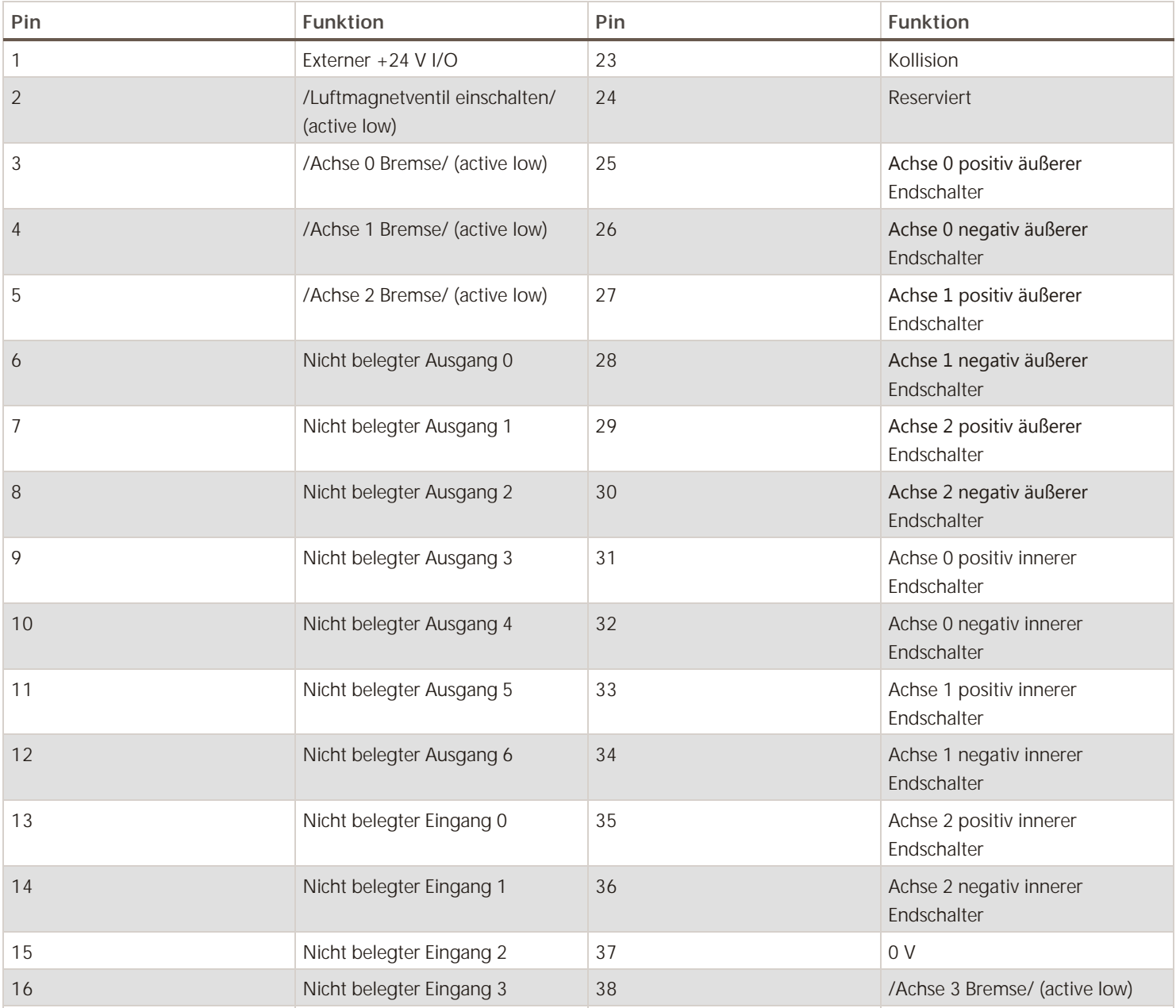

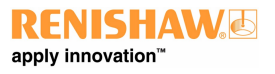

#### **www.renishaw.de**

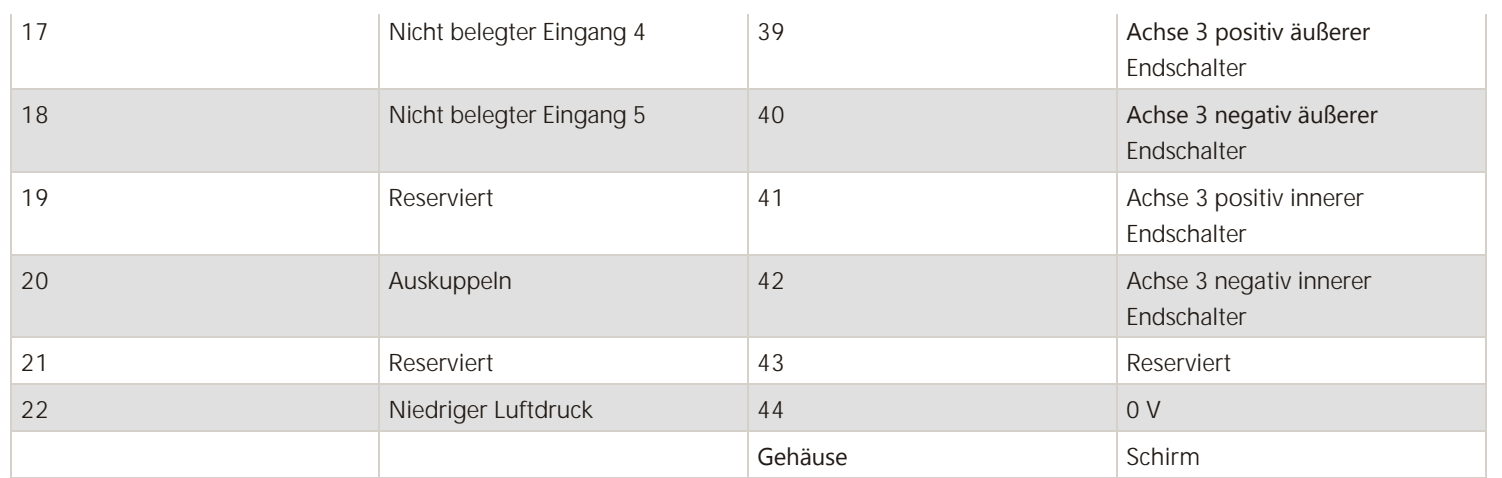

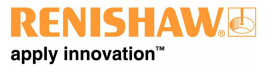

#### **www.renishaw.de**

#### Alle Eingangspins

Die Eingänge werden mittels Pull‐Down auf 0 V aktiviert. Sie arbeiten ohne Optokoppler und werden unter Verwendung eines 10 kΩ Widerstands in der UCC BI auf +24 V gebracht (Pullup). Diese Eingänge können Signalpegel im Bereich zwischen +5 V bis +24 V annehmen und müssen auf unter 1,5 V gebracht werden, um den aktiven Zustand auszugeben. Der Eingangspin muss auf über 4,2 V gebracht werden oder unbeschaltet bleiben, um den inaktiven Zustand auszugeben.

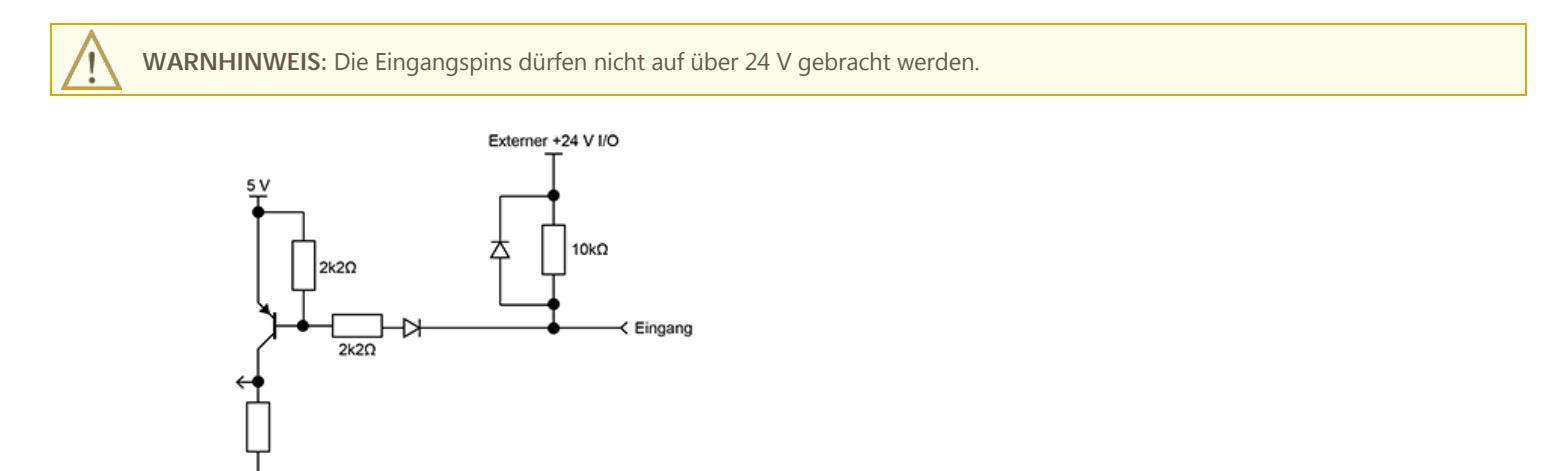

#### Alle Ausgangspins

Der Open‐Drain‐Ausgang mit einem 10 kΩ Pullup‐Widerstand zum externen +24 V I/O eignet sich für die Ansteuerung von Geräten im Bereich zwischen +5 V und +24 V und ist für eine Stromsenke von max. 200 mA ausgelegt. Wenn dieser Ausgang nicht benötigt wird, sollte er unbeschaltet bleiben.

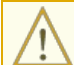

**WARNHINWEIS:** Die Ausgangspins dürfen nicht auf über 24 V gebracht werden.

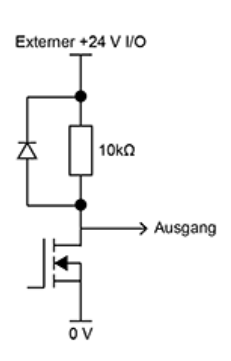

#### Externer +24 V I/O

Eine externe I/O +24 VDC Spannungsversorgung wird zur Verwendung mit I/O Geräten bereitgestellt. Spitzenstrom 1 A (1000 mA).

**HINWEIS:** Alle I/O Peripheriegeräte können über den +24 V I/O Pin gespeist werden.

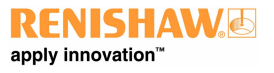

**www.renishaw.de**

#### Luftmagnetventil aktivieren

Ein Active-Low-Signal zur Aktivierung eines Luftmagnetventils.

#### Bremse

Diese Ausgänge (Pin 3, 4, 5 und 38) werden zum Auskuppeln der gegebenenfalls an den KMG-Achsen angebrachten Bremsen verwendet. Diese Ausgänge werden mit dem Einschalten der KMG‐Servoantriebe aktiviert. Während der Inbetriebnahme besteht die Möglichkeit, den Ausgang der Bremsenanschlüsse von einem Active‐Low‐Signal in ein Active‐High‐Signal umzukehren.

### Nicht belegte Eingänge

Diese Eingangspins sind über die UCCsuite Software für individuelle Kundenanforderungen konfigurierbar.

#### Nicht belegte Ausgänge

Diese Ausgangspins sind über die UCCsuite Software für individuelle Kundenanforderungen konfigurierbar.

#### Auskuppeln

Dieser Eingang an Pin 20 sollte auf die 0 V-Leitung gebracht werden (Pulldown), um der Steuerung zu signalisieren, dass die Antriebe des KMGs mechanisch mit den sich bewegenden Teilen des Geräts verbunden sind (d. h. in ihrem Normalzustand). Dieser Eingang sollte unbeschaltet sein oder auf "high" gehalten werden, wenn das KMG für eine Positionierung von Hand vorübergehend von den Antriebsmotoren "ausgekuppelt" wurde. In diesem Zustand werden die Antriebe nicht vom Servosystem gesteuert. Es übernimmt wieder die Kontrolle auf der aktuellen KMG-Position, wenn das Signal auf "low" gesetzt wird. Das Auskuppelsignal kann mithilfe der UCCsuite Software umgepolt werden.

#### Niedriger Luftdruck

Das Signal für niedrigen Luftdruck muss mit einem geeigneten Luftdruckschalter verbunden sein. Dieser Eingang wird von der Steuerung überwacht. Beim Ansprechen verursacht dieser einen fatalen Systemfehler und die Stromzufuhr der Antriebe wird unterbrochen. Während der Inbetriebnahme besteht die Möglichkeit, dieses Signal von einem Active‐Low‐Signal in ein Active‐High‐Signal umzukehren. Wenn diese Funktion nicht für die Integration in das System benötigt wird, sollte das Signal an den 0 V‐Eingang angeschlossen oder während der Inbetriebnahme umgepolt werden.

#### Kollision

Das Kollisionssignal wird verwendet, um die UCC BI über eine Kollision an der mechanischen KMG‐Struktur zu informieren. In der Regel handelt es sich dabei um einen Sensor, der am Ende der KMG-Pinole befestigt ist. Sein Ansprechen verursacht einen fatalen Systemfehler und die Stromzufuhr der Antriebe wird unterbrochen.

Während der Inbetriebnahme besteht die Möglichkeit, dieses Signal von einem Active‐Low‐Signal in ein Active‐High‐Signal umzukehren. Wenn diese Funktion nicht für die Integration in das System benötigt wird, sollte das Signal an den 0 V‐Eingang angeschlossen oder während der Inbetriebnahme umgepolt werden.

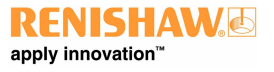

**www.renishaw.de**

#### **Endschalter**

Die UCC BI Steuerung unterstützt sowohl innere als auch äußere Endschalter an allen KMG‐Achsen. Während der Inbetriebnahme besteht die Möglichkeit, diese Signale von einem Active‐Low‐Signal in ein Active‐High‐Signal umzukehren. Wenn diese Funktion nicht für die Integration in das System benötigt wird, sollten die Signale an den 0 V‐Eingang angeschlossen oder während der Inbetriebnahme umgepolt werden.

#### Innere Endschalter

Spricht ein innerer Endschalter an, führt das UCC‐System eine maximale Abbremsbewegung aus, um alle Achsen zu stoppen. Anschließend führt es eine kontrollierte Rückzugsbewegung der Achsen in die Gegenrichtung aus, vergleichbar mit dem Verhalten bei einer Messtasterauslösung.

### Äußere Endschalter

Spricht ein äußerer Endschalter an, wird die Servounterstützung für die KMG‐Antriebe unverzüglich vom UCC‐System unterbrochen. Eine Wiederherstellung nach diesem Fehler ist nur möglich, wenn die Aktivierung des äußeren Endschalters wieder aufgehoben wird (z. B. indem das KMG vom Endschalter wegbewegt wird).

#### $\Omega$

Dies ist die 0 V‐Referenz für alle I/O‐Signale.

**www.renishaw.de**

# RS232 (9-pol. SUB-D-Stecker)

## RS232 (9-pol. SUB-D-Stecker)

Ein 9‐poliger SUB‐D‐Stecker ermöglicht die RS232 Kommunikation mit Geräten Dritter, in der Regel handelt es sich dabei um eine Temperaturmessfunktion. Die RS232 bietet ein Sende‐ und ein Empfangssignal sowie CTS‐ und RTS‐Leitungen für den Handshake‐Betrieb. Das DTR‐Signal signalisiert dem anderen Gerät, dass dieses Gerät betriebsbereit ist.

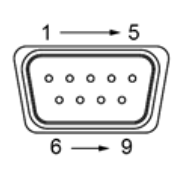

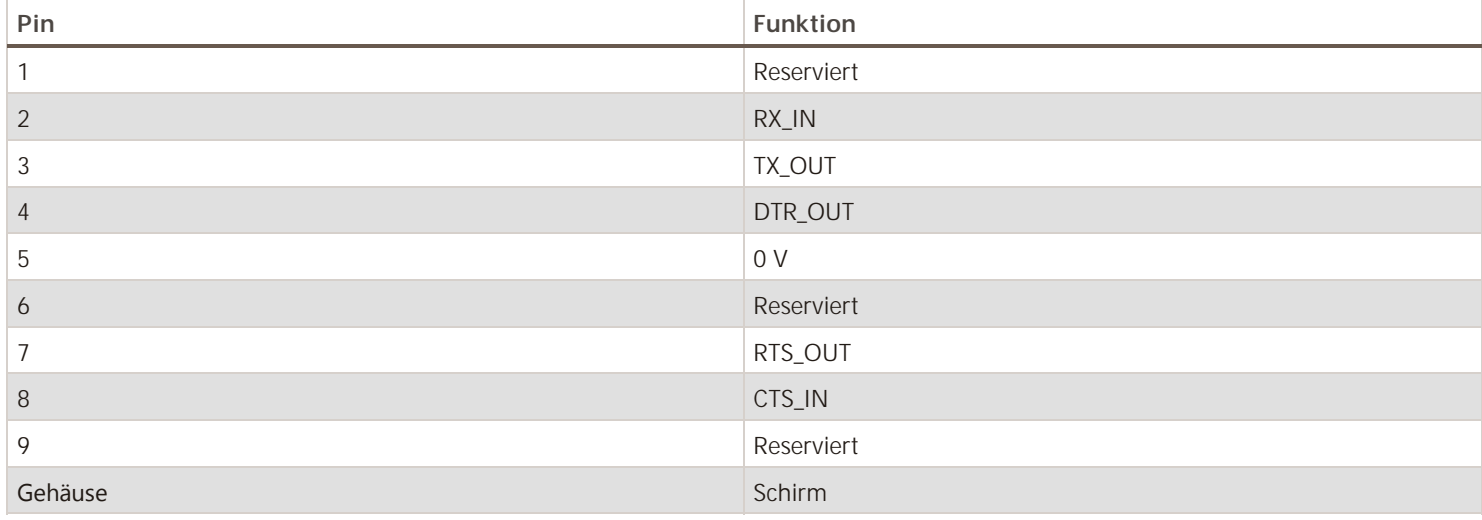

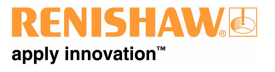

**www.renishaw.de**

# PICS (9-pol. SUB-D-Stecker)

Wenn das KMG eine UCC T5 oder UCC S5 Steuerung verwendet und ein PICS Anschluss benötigt wird, ist der PICS Anschluss an der UCC BI zu verwenden. Das PICS Kabel wird mit anderen Renishaw-Kits geliefert. Der PICS Anschluss an der UCC Steuerung ist unter allen anderen Umständen zu verwenden.

Die Konfiguration des PICS (Produkverbindungssystem) erfolgt mittels UCCassist-2.

Weitere Informationen zum Anschluss der Schnittstellen finden Sie im PICS Installationshandbuch (Renishaw Artikelnummer H-1000-5000).

**HINWEIS:** TP7 und TP200 Messtaster werden von diesem Produkt nicht unterstützt.

### Angaben zum Steckverbinder

Diese Buchse ist zur Verwendung mit XM-600, DMT und allen sonstigen berührend schaltenden Messtastern von Renishaw (ausgenommen TP7 und TP200) bestimmt. Der Steckverbinder ist eine 9-pol. SUB-D Buchse mit folgender Pinbelegung:

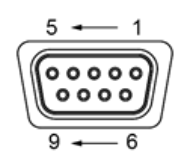

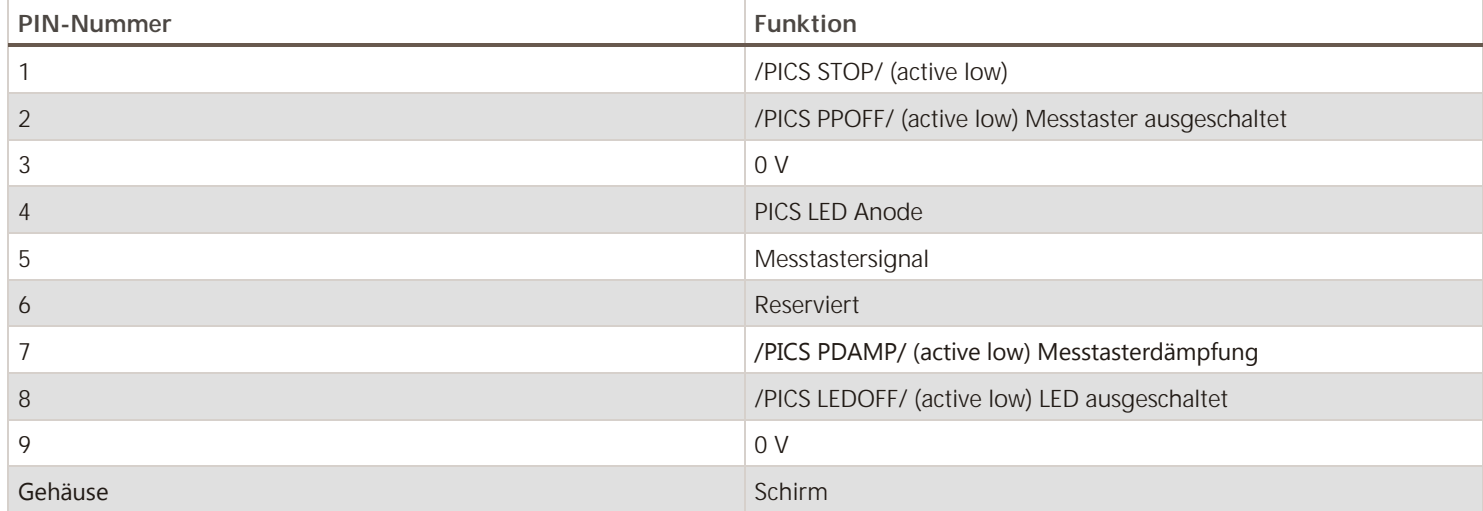

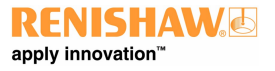

**www.renishaw.de**

# UCC – SPA (RJ45-Buchse)

Die UCC BI ist unter Verwendung des RJ45 Kabels (P-CA40-0040), das mit dem UCC BI-Kit geliefert wird, vom UCC – SPA Anschluss aus an die UCC Steuerung (SPA Anschluss) anzuschließen.

Falls das mitgelieferte RJ45 Kabel nicht verwendet wird, ist ein geschirmtes CAT 5E Kabel von maximal 300 mm Länge zu verwenden.

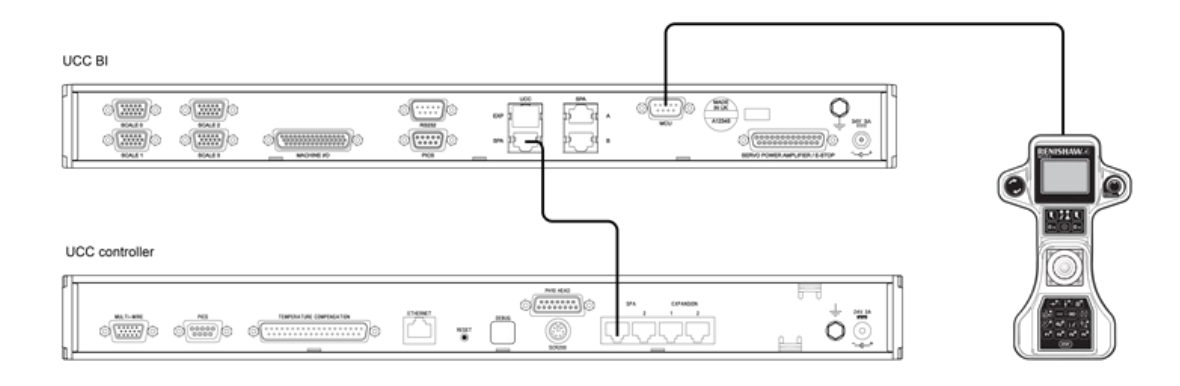

**www.renishaw.de**

# $SPA - A$  und B (RJ45-Buchse)

### SPA2-2 Kommunikationsanschluss

Die Kommunikationsverbindung zwischen der UCC BI und dem SPA2-2 wird über zwei RJ45 Kabel (P-CA82-0017) hergestellt, die mit dem SPA2-2 Kit geliefert werden.

- Der UCC BI-Anschluss SPA-A ist mit dem SPA2-2-Anschluss SPA-A zu verbinden
- Der UCC BI-Anschluss SPA-B ist mit dem SPA2-2-Anschluss SPA-B zu verbinden

Falls die mitgelieferten RJ45 Kabel nicht verwendet werden, sind geschirmte CAT 5E Kabel von maximal 1000 mm Länge zu verwenden.

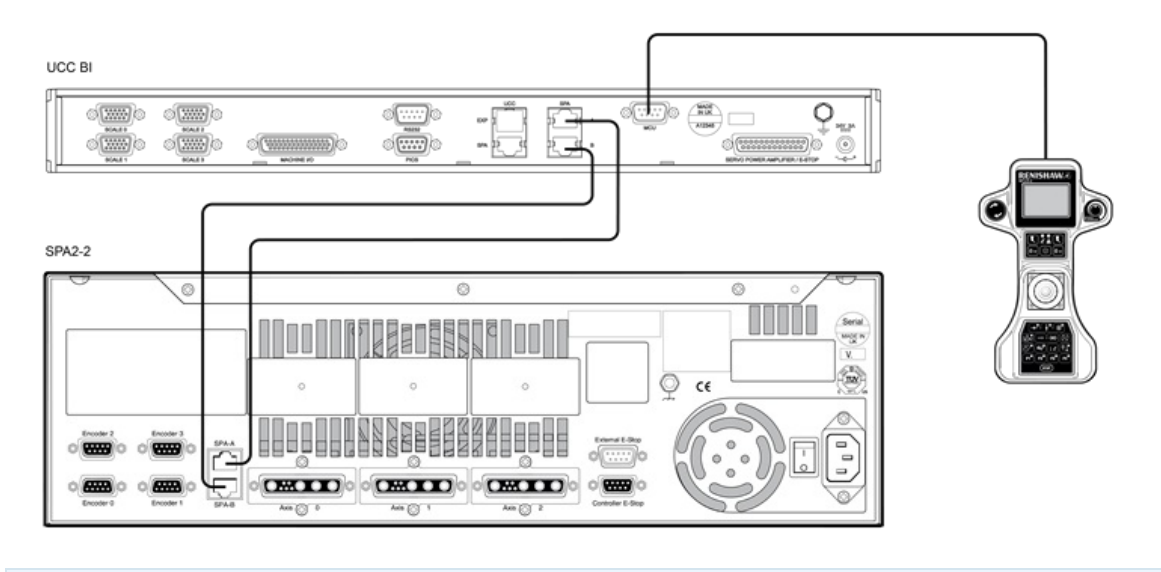

**HINWEIS:** Ist eine 4. Achse erforderlich, benötigt der SPA2‐2 das Steckkarten‐Interface Kit: A‐5402‐8103.

### Verdrahtung von zwei UCC BI

Für Installationen mit zwei UCC BI's wird ein spezielles NOT-HALT-Kabel (Renishaw Artikelnummer A-5208-0011) benötigt. Dieses Kabel hat drei Enden, die jeweils mit ihrer Funktion gekennzeichnet sind. Es ist gemäß der folgenden Abbildung zu installieren.

MCU, RS232, PICS, Servoverstärker / NOT‐HALT‐Kabel und KMG I/O sind an die UCC BI 1 anzuschließen.

HINWEIS: Das NOT-HALT-Kabel (Renishaw Artikelnummer A-5208-0011) wird nur mit den SPA2-2 Kits für Doppelantriebe, DCund Linearmotoren geliefert.

**ACHTUNG:** Die Verwendung des UCC BI in einem System mit zwei SPA oder einem System, das mit absoluten Maßverkörperungen betrieben wird, ist derzeit noch nicht möglich. Wenden Sie sich für weitere Informationen bitte an den KMG‐ Support.

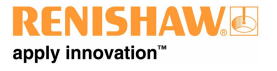

#### **www.renishaw.de**

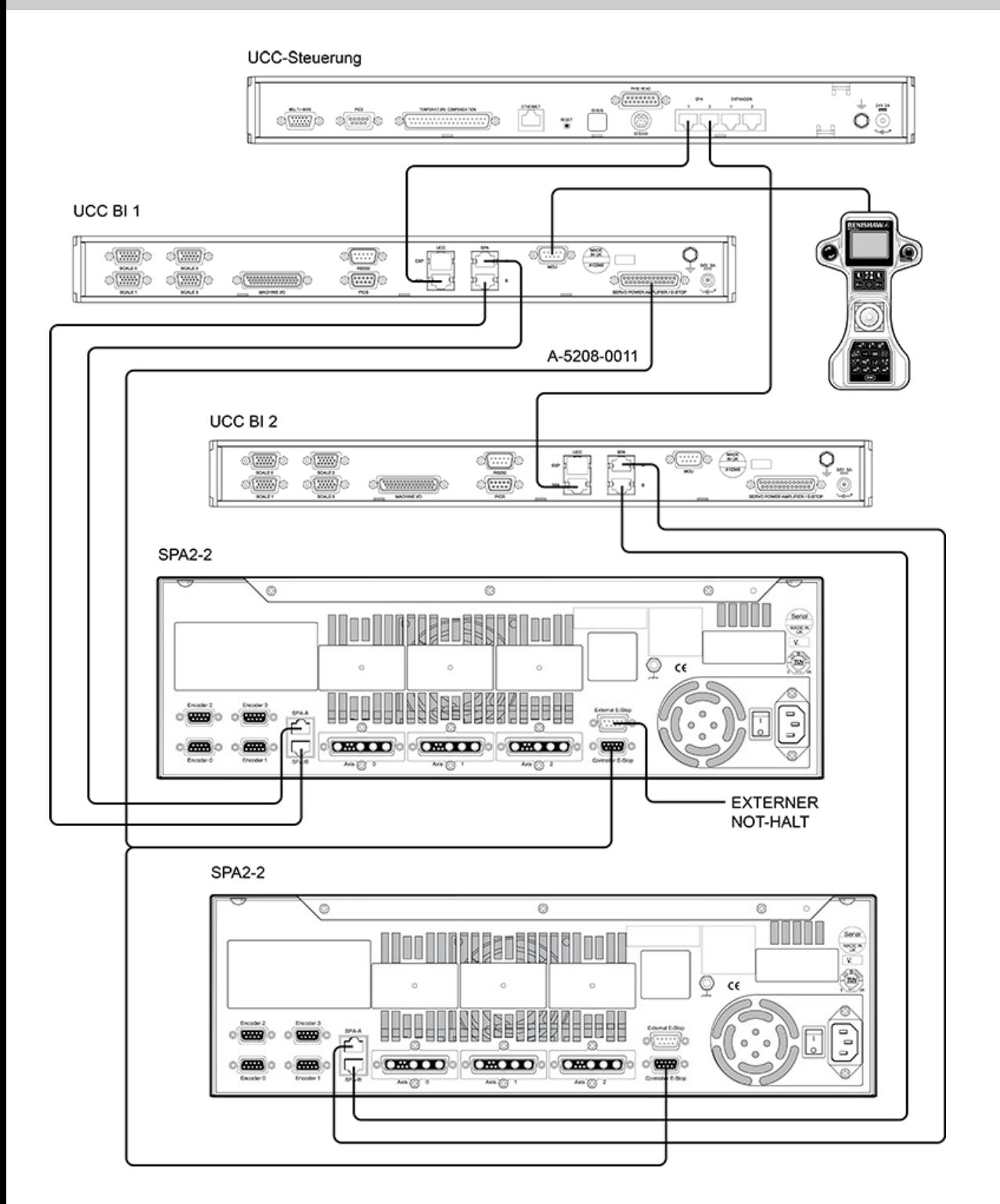

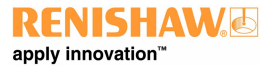

**www.renishaw.de**

# MCU (9-pol. SUB-D-Stecker)

Es wird dringend empfohlen, die UCC BI unter Verwendung des mit dem MCU Kit gelieferten Kabels an die MCU anzuschließen.

### Angaben zum Steckverbinder

Folgende Angaben dienen ausschließlich zu Informationszwecken:

Dies ist ein 9‐poliger SUB‐D‐Stecker für den Anschluss an MCU5, MCU5‐2, MCU W, MCU W‐2 oder MCUlite‐2 Handsteuerungen.

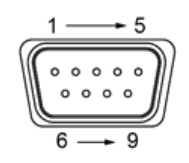

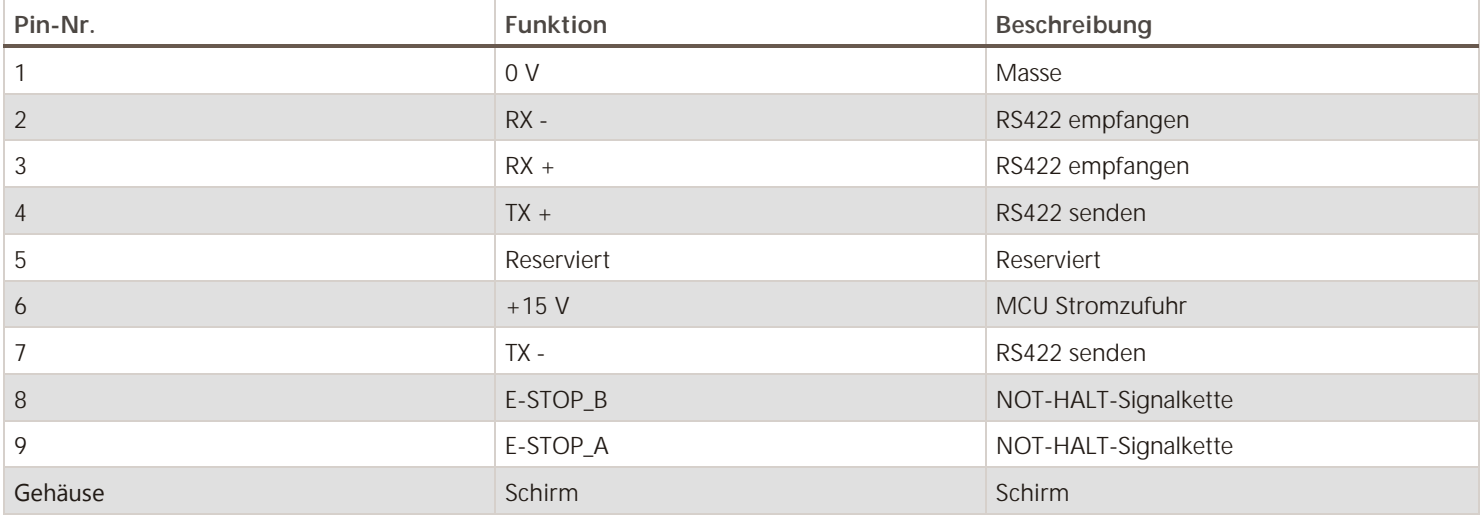

# Servoverstärker / NOT-HALT (25-pol. SUB-D-Stecker)

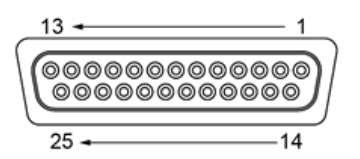

Der Anschluss an der UCC BI ist eine 25-pol. SUB-D-Buchse mit folgender Belegung:

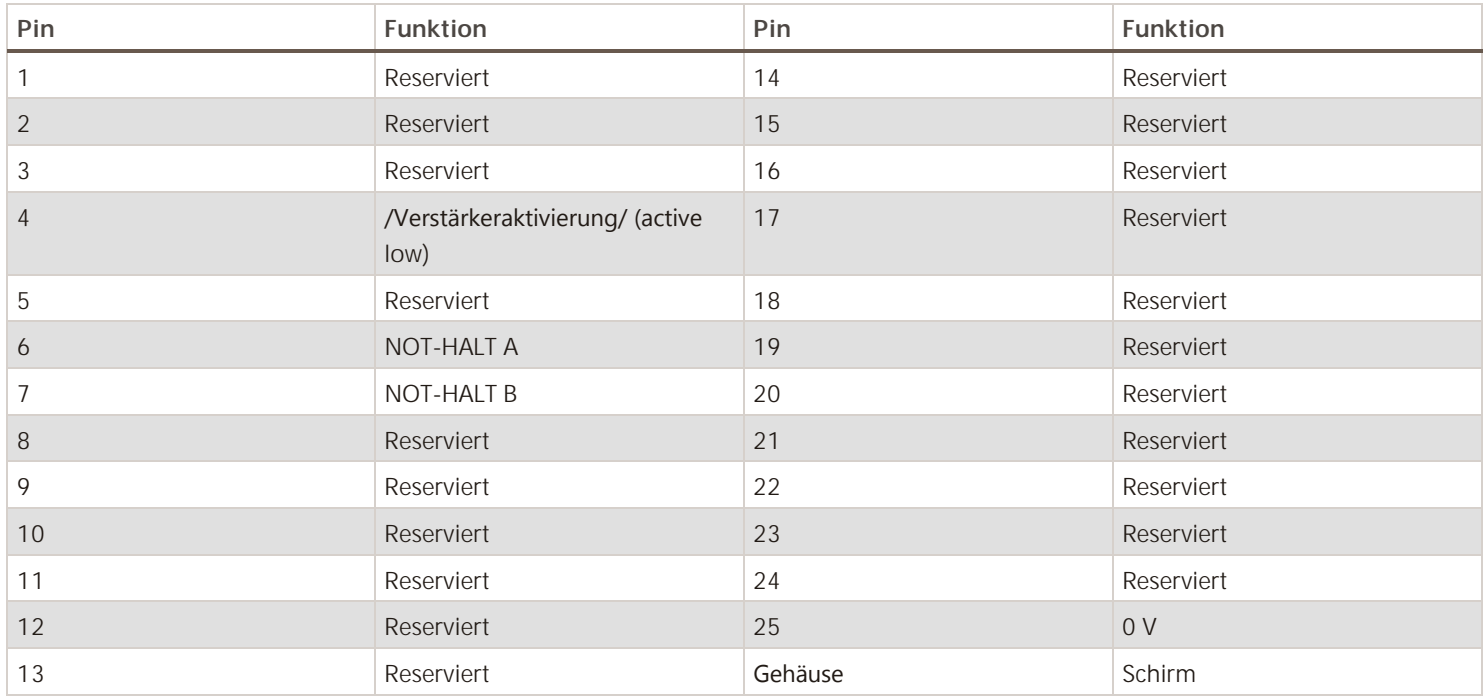

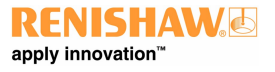

### NOT-HALT Elektrische Kenndaten

- Die UCC BI leitet die NOT‐HALT‐Signalkette über die NOT‐HALT‐Taste an der MCU weiter und zurück zum angeschlossenen SPA
- Der Spitzenstrom beträgt 1 A (1000 mA)
- Weitere Informationen finden Sie in der MCU und SPA Dokumentation des installierten Systems

Not‐HALT‐Einrichtungen, die an diesen Steckverbinder angeschlossen werden, müssen folgende Kenndaten haben:

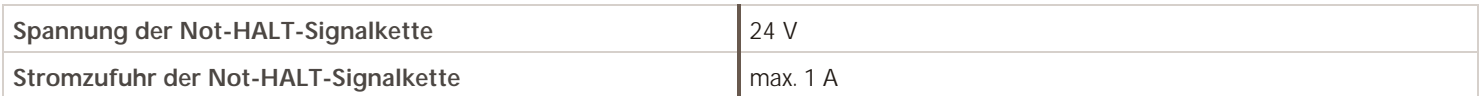

Alle Anschlüsse an diesem Steckverbinder sind von einem Fachmann oder Ingenieur auszuführen. Sämtliche Drähte sind in Hülsen auszuführen.

**ACHTUNG:** Es wird dringend empfohlen, dass der KMG‐Hersteller oder Nachrüstbetrieb eine regelmäßige Überprüfung der Not‐ HALT-Vorrichtung und des zugehörigen Reset-Schalters (falls vorhanden) in ihren Wartungsanweisungen vorsehen.

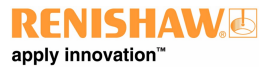

**www.renishaw.de**

### UCC BI an SPA2-2

**HINWEIS:** Die Verbindung zwischen der Buchse des UCC BI Servoverstärkers und dem Not‐HALT‐Stecker der SPA2‐2 wird durch  $\iota$ das Kabel A-5121-0062 hergestellt. Dieses Kabel wird mit dem SPA2-2 (A-5402-8300) geliefert.

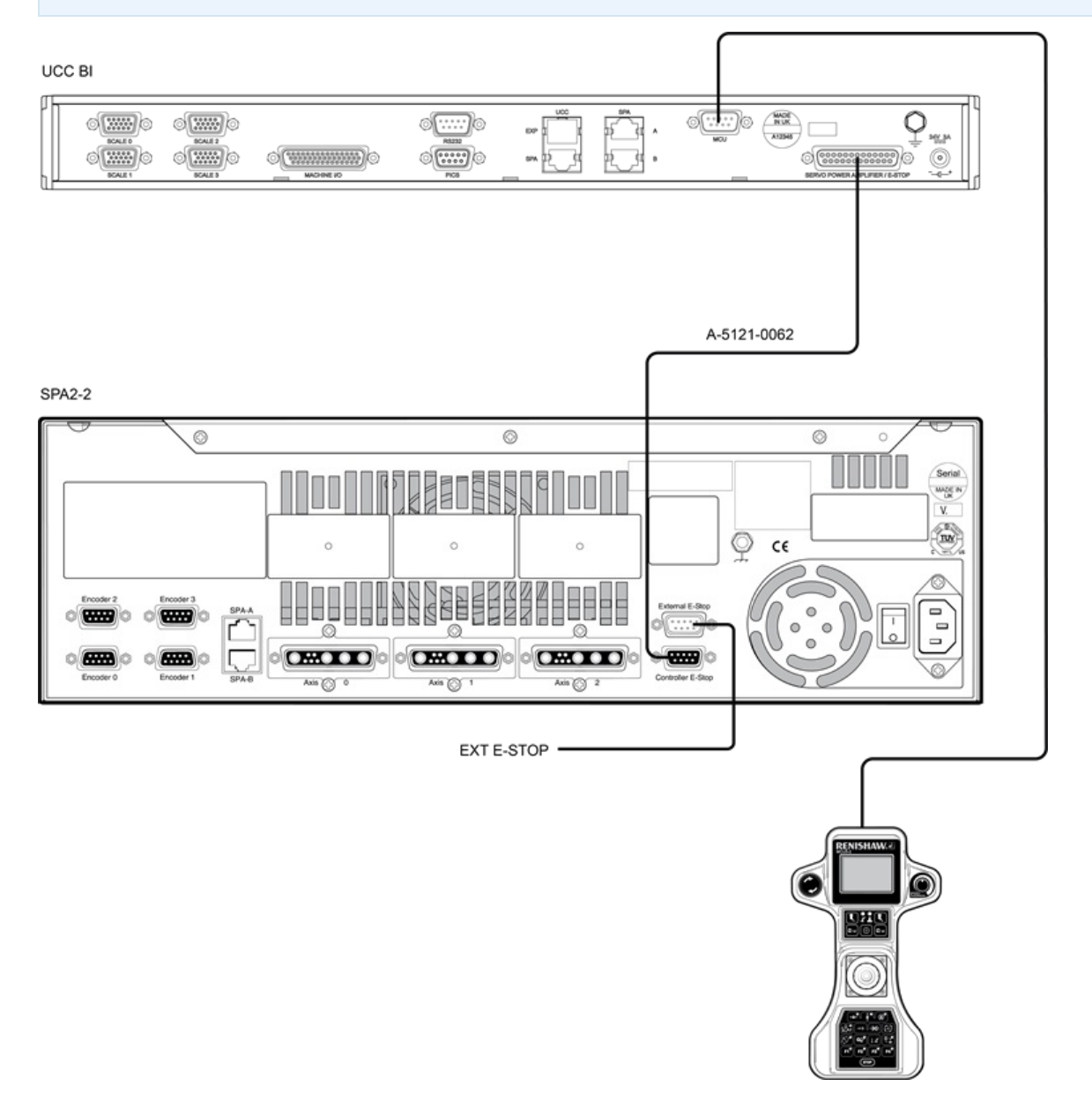

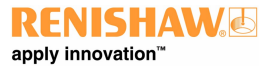

**www.renishaw.de**

# UCC BI Klinkenstecker (6,3 mm Buchse)

Es wird dringend empfohlen, die Stromversorgung der UCC BI unter Verwendung des mit der UCC BI gelieferten AC-DC Netzteils auszuführen. Die Garantie und Nutzungsgenehmigung für die UCC BI Steuerung gilt nur bei Verwendung der mitgelieferten Netzteile.

Das Netzteil versorgt die UCC BI mit 72 W bei +24 VDC. Der Anschluss an die UCC BI Netzdose erfolgt über einen DC‐Hohlstecker mit einem Innendurchmesser von 2,5 mm und einen Außendurchmesser von 5,5 mm (Plus am Mittelleiter).

**ACHTUNG:** Die Angaben zum Netzeingang, die auf dem Typenschild des Netzteils angegeben werden, sind vom Anwender zu berücksichtigen.

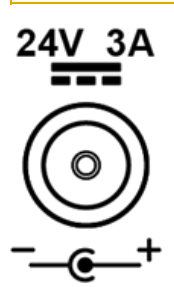

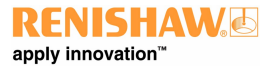

**www.renishaw.de**

## Messung und Verifizierung

Der Maschinenhersteller oder Installationstechniker für die UCC BI hat dafür Sorge zu tragen, dass folgende Messungen und Verifizierungen unter Beachtung der einschlägigen Norm ausgeführt werden:

- Prüfung, dass die elektrische Ausrüstung der technischen Dokumentation entspricht
- Prüfung des Schutzleitersystems auf Durchgang
- Prüfung von Isolationswiderständen
- Funktionsprüfungen, insbesondere an Sicherheits‐ und Schutzeinrichtungen

**HINWEIS:** Es wird dringend empfohlen, alle Messmittel regelmäßig auf ihre Genauigkeit zu prüfen. Vor der regulären Inbetriebnahme sollte eine erste "Abnahme" ausgeführt werden.

**HINWEIS:** Nach Updates empfiehlt sich eine Überprüfung der Messmittelfähigkeit.

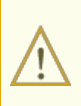

WARNHINWEIS: Der Systemaufsteller sollte absichtlich einen Maßfehler hervorrufen (beispielsweise indem er ein Blatt Papier zwischen Abtastkopf und Maßverkörperung anbringt), um zu prüfen, ob ein Maßfehler während der Ersteinrichtung und allen Service- und Wartungsarbeiten gemeldet wird.

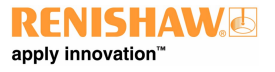

## Wartung

**HINWEIS:** Diese Einheit enthält keine zu wartenden Bauteile.

Prüfen Sie in regelmäßigen Abständen alle Befestigungsschrauben und elektrischen Stecker auf festen Sitz. Die Prüfungen der elektrischen Sicherheit sollten eine Kontrolle des Netzkabels auf Beschädigung und der Sicherheit der Anschlüsse beinhalten. Im Rahmen der regelmäßigen Sicherheitsprüfungen sollte ebenfalls die Funktionsfähigkeit der Not‐HALT‐Einrichtung, einschließlich des Betriebs aller im System eingebauten Schalter, kontrolliert werden. Nach Betätigung der Not‐Aus‐Einrichtung sollte das Servoverstärkersystem kontrolliert werden, um sicherzustellen, dass die Servoantriebe aktiviert werden können.

Entfernen Sie Staub auf den Außenflächen mit einem sauberen trockenen Tuch, da die Einheit nicht vor Flüssigkeiten geschützt ist.

**WARNHINWEIS:** Vor der Durchführung von Wartungsarbeiten ist das KMG von der Stromversorgung, der Druckluftversorgung oder anderen Energiequellen gemäß der Herstelleranweisung zu trennen.

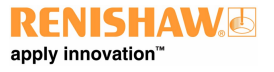

**www.renishaw.de**

### Filterwechsel

Die UCC BI verwendet einen positiven Luftstrom in ihrem Gehäuse zur Kühlung. Dieses System verfügt über einen austauschbaren Filter, der verhindert, dass Staub eindringt. Der Maschinenbediener sollte den Filterzustand in regelmäßigen Abständen überprüfen. Es empfiehlt sich, diesen Filter im Rahmen der regelmäßigen Wartungsintervalle des KMG‐Installationstechnikers oder ‐Nachrüsters zu entfernen, zu prüfen und gegebenenfalls zu wechseln.

### Austausch / Entfernen des Luftfilters

Das folgende Verfahren wird für einen Filterwechsel empfohlen:

- Trennen Sie die Steuerung von der Stromversorgung
- · Entfernen Sie die Montagewinkel für die 19" Rackbefestigung (sofern vorhanden) durch Lösen der beiden Befestigungsschrauben
- Ziehen Sie beide Filter‐Halterungen von der Einheit ab, damit die Außenabdeckung des Filters entfernt werden kann
- Entfernen Sie das Filtermaterial aus dem Filtereinschub (der Austauschfilter hat die Artikelnummer A-5518-0011)
- Wechseln Sie den Filter, indem Sie in der umgekehrten Reihenfolge wie oben vorgehen

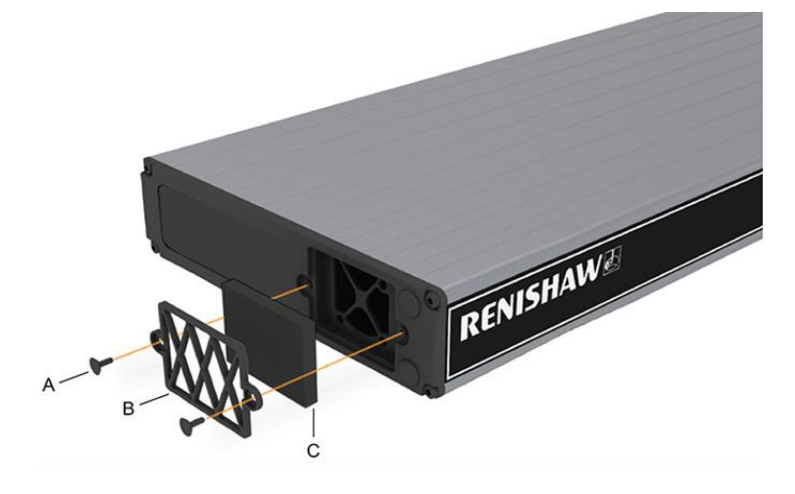

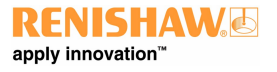

**www.renishaw.de**

## Fehlersuche

## UCC BI Anzeigediagnostik

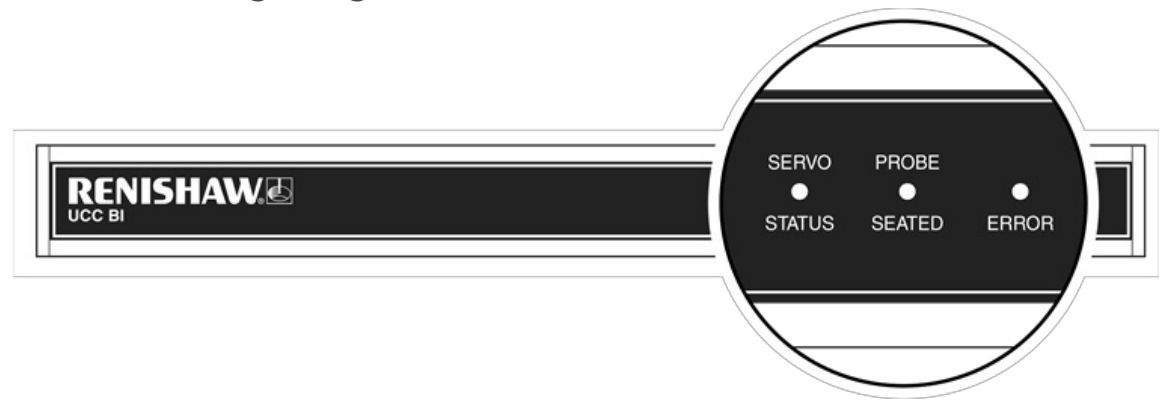

Drei LEDs an der Frontseite informieren den Anwender visuell über den Systemstatus. Sie bieten Unterstützung bei der Diagnose und Behebung von Systemfehlern.

### LED‐Status Erklärung

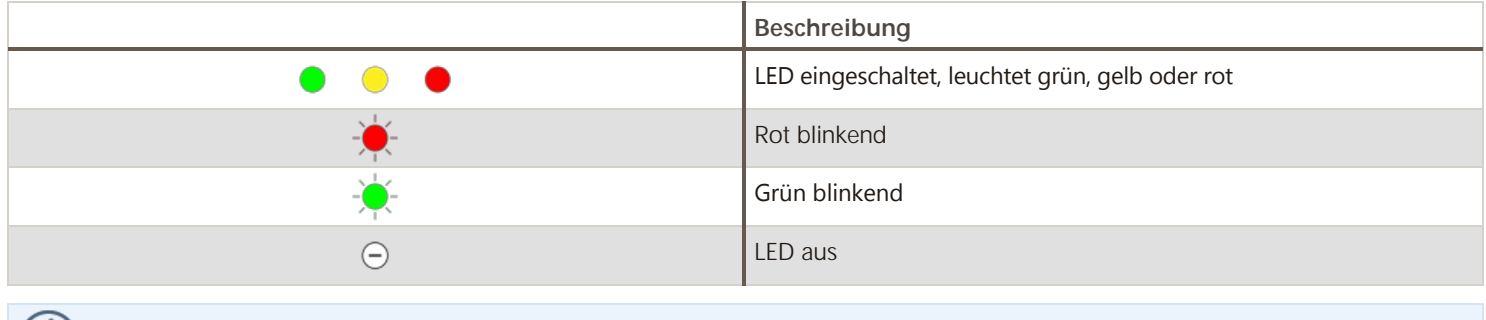

**HINWEIS:** Die folgenden Beleuchtungsmuster gelten bei Verwendung von UCCsuite Version 5.3 und höher.

 $\mathcal{U}$ 

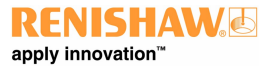

**www.renishaw.de**

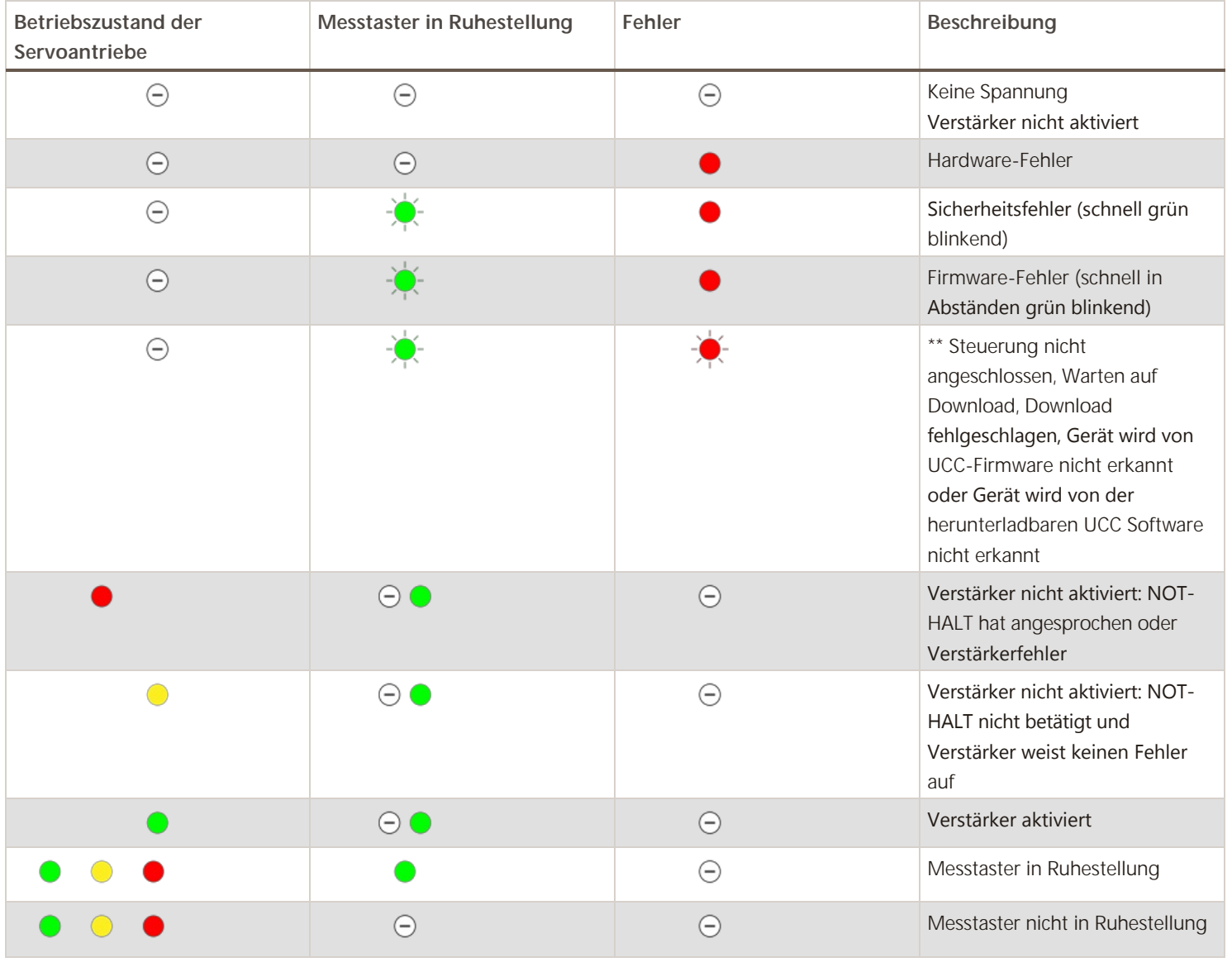

 $\iota$ 

**HINWEIS: \*\*** Ein langsames Blinken synchron zur langsam blinkenden Status-LED des Controllers weist darauf hin, dass die UCC BI richtig am Controller angeschlossen ist und der Controller einen Software-Download erwartet.

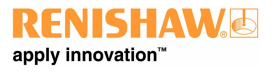

**www.renishaw.de**

### Fatale Fehler

Es können Situationen auftreten, in denen der weitere Betrieb des KMG‐Servosystems nicht ratsam ist oder gefährlich sein könnte. Diese werden in UCCsuite als fatale Fehler bezeichnet.

Nachstehend finden Sie eine Liste der wesentlichen auf die UCC BI bezogenen fatalen Fehler, die durch die Anwendersoftware (beispielsweise MODUS) angezeigt werden:

- Meldung, dass der Not-HALT-Taster gerade aktiviert ist
- Der Luftdruck ist zu gering
- Der Kollisionsschalter (sofern vorhanden) wurde ausgelöst
- Ein Lesefehler am Wegmessystem
- Ein angezeigter Geschwindigkeitsfehler (berechnet aus der Positionswechselgeschwindigkeit)
- Äußerer Endschalter hat angesprochen
- Relaisfehler beim Einschalten des digitalen SPA (wenn die Blockierung eines Sicherheitsrelais' im SPA2-2 festgestellt wird)
- Verstärkerfehler (wenn der SPA2-2 einen Fehler aufweist, der ein Ansprechen der Not-HALT-Einrichtung beinhaltet)
- PICS\_STOP

 $\overline{I}$ 

**HINWEIS:** Andere Fehler, die nicht als fatal eingestuft werden, können den Betrieb des KMGs verhindern.

Wenn der fatale Fehler nicht behoben werden kann, ziehen Sie bitte Ihren KMG Support vor Ort zu Rate.

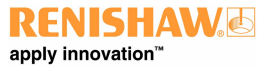

# Anhang

## Installation/Inbetriebnahme von bürstenlosen Motoren

### Kompatibilität/Einschränkungen

- Die Funktionalität für bürstenlose Motoren steht nur mit UCCsuite Version 5.3 oder höher zur Verfügung
- Die Funktionalität für bürstenlose Motoren steht nur bei Verwendung einer UCC BI mit SPA2‐2 zur Verfügung
- Die Software unterstützt keine Hallsensoren für Kommutierungssignale. Eine Nachrüstung dieser Systeme durch den Einsatz eines Positionsbestimmungssystems am Maßband oder Motor dürfte jedoch immer noch möglich sein.
- Ist eine von einem bürstenlosen Motor angetriebene Achse mit einer Bremse ausgestattet, muss diese eine gewisse Nachgiebigkeit besitzen, um eine geringfügige Bewegung des Motors (zwischen 0,1 mm und 0,5 mm, abhängig jedoch von der Motorspezifikation) zu erlauben, wenn das Verfahren zur Ermittlung des Kommutierungssignals ausgeführt wird.
- Rotierende bürstenlose Motoren müssen über ein Messsystem am Motor verfügen, da sonst schon nach wenigen Umdrehungen kommutierungsbedingte Winkelfehler auftreten. Die Auflösung des Winkelmesssystems muss exakt der ursprünglichen Motorspezifikation entsprechen, ansonsten treten schon nach wenigen Umdrehungen kommutierungsbedingte Winkelfehler auf.

## Kabelanschluss des Wegmesssystems

Bei bürstenlosen Linearmotoren müssen die Kabel der Maßbänder an den Achsen an die für Maßbänder vorgesehenen Steckverbinder der UCC BI angeschlossen werden. Die UCC BI wird die Informationen zur Maßbandposition über den SPA2‐2 Kommunikationsanschluss an den SPA2‐2 übertragen.

Bei bürstenlosen Rotationsmotoren müssen die Kabel des Messsystems am Motor an die für Encoder vorgesehenen Steckverbinder am SPA2‐ 2 angeschlossen werden.

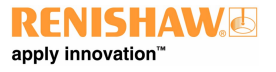

**www.renishaw.de**

### Reihenfolge der Inbetriebnahme

Die Inbetriebnahme erfolgt im Großen und Ganzen in der gleichen Reihenfolge wie bei konventionellen Bürstenmotoren. Die Unterschiede werden jedoch im folgenden Abschnitt dargelegt.

#### SPA-Konfiguration

Der SPA-Konfigurationsbildschirm bietet zusätzliche Parameter, die nur dann konfigurierbar sind, wenn die Option "Motortyp" auf "bürstenlos" gesetzt ist.

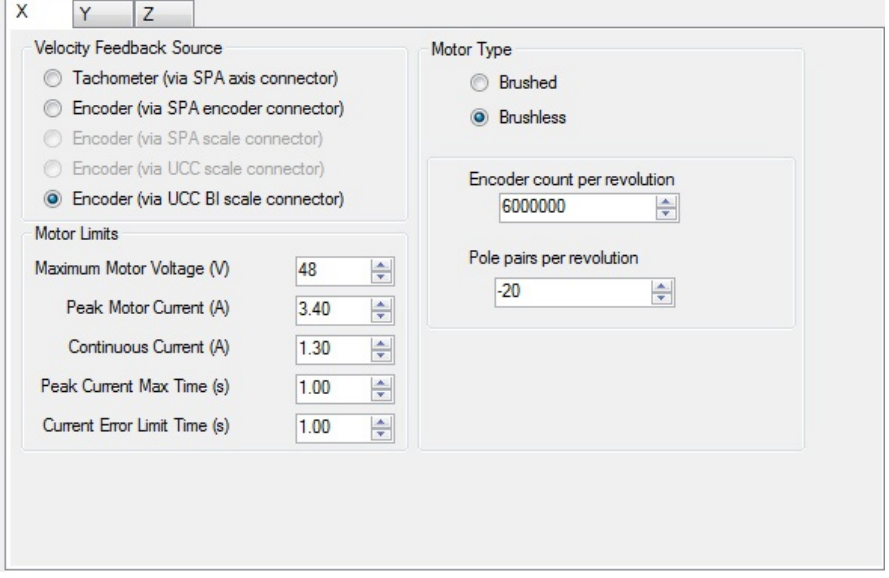

Für bürstenlose Linearmotoren

- Wählen Sie "Messsystem (über UCC BI Maßband-Steckverbinder)" als Quelle für das Geschwindigkeitsfeedback
- · Wählen Sie als Motortyp "Bürstenlos"
- Spitzenstrom / Spannung entspricht der Motorspezifikation
- Eine Erläuterung zu den Messsystem‐Impulsen pro Umdrehung und den Polpaaren pro Umdrehung finden Sie unten

#### Für bürstenlose Rotationsmotoren

- Wählen Sie "Messsystem (über SPA Encoder-Steckverbinder)" als Quelle für das Geschwindigkeitsfeedback
- · Wählen Sie als Motortyp "Bürstenlos"
- Spitzenstrom / Spannung entspricht der Motorspezifikation
- Eine Erläuterung zu den Messsystem‐Impulsen pro Umdrehung und den Polpaaren pro Umdrehung finden Sie unten

HINWEIS: Der Begriff "Umdrehung" ist auf sowohl auf Rotations- als auch auf Linearmotoren anwendbar. Man kann sich einen Linearmotor einfach als Rotationsmotor vorstellen, der flach ausgerollt wurde.

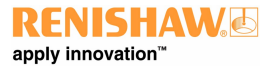

**www.renishaw.de**

#### **Messsystem-Impulse pro Umdrehung:**

Entspricht der Anzahl der Messsystem‐Impulse, die gezählt werden, wenn der Motor die Anzahl der Polpaare passiert, die unter "Polpaare pro Umdrehung" eingegeben wurden.

#### **Polpaare pro Umdrehung:**

Mit diesem Parameter wird die Anzahl der Polpaare für eine Motorumdrehung festgelegt.

Ein bürstenloser Linearmotor verfügt über alternierend angeordnete Nord‐ und Südpole:

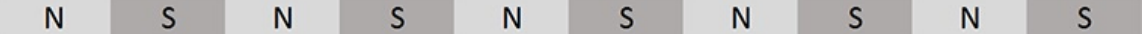

Anzahl der Polpaare = Gesamtzahl der Pole / 2.

Das obige Bild enthält 5 Polpaare.

Die Anzahl der Polpaare in einem bürstenlosen Rotationsmotor dürfte sich kaum ermitteln lassen, ohne das Motorgehäuse öffnen zu müssen. Man muss sich daher an der Spezifikation des Motorenherstellers orientieren.

Sofern die Polarität der "Polpaare pro Umdrehung" nicht anhand eines identischen Gerätes bekannt ist, kann diese nur ermittelt werden, indem man den Vorgang "Polarität von Motor, Maßband und Feedback konfigurieren" während der Inbetriebnahme des Gerätes nutzt.

#### **"Messsystem‐Impulse pro Umdrehung" bei Rotationsmotoren ermitteln:**

Bei bürstenlosen Rotationsmotoren ist die Genauigkeit dieses Wertes entscheidend. Er muss daher aus der Spezifikation des Motorenherstellers hervorgehen. Eine genaue Zählung der Impulse pro Umdrehung wäre sehr schwierig und jeder Fehler würde sich über mehrere Umdrehungen potenzieren.

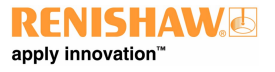

**www.renishaw.de**

#### **"Messsystem‐Impulse pro Umdrehung" bei Linearmotoren ermitteln:**

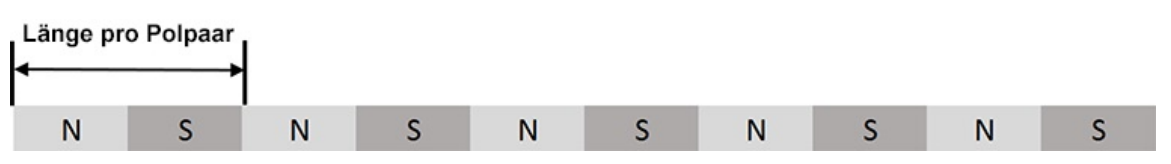

Wenn die "Länge pro Polpaar" aus der Motorspezifikation hervorgeht, kann dieser Wert für die Berechnung der Messsystem‐Impulse pro Umdrehung verwendet werden.

Impulse pro Polpaar = Länge pro Polpaar dividiert durch Maßbandauflösung

Messsystem-Impulse pro Umdrehung = Anzahl der Polpaare multipliziert mit Impulsen pro Polpaar

Ist in der Spezifikation des Motorenherstellers beispielsweise angegeben, dass die Länge pro Polpaar 30 mm und die Maßbandauflösung 0,0001 mm beträgt, dann betragen die Impulse pro Polpaar 30 / 0,0001 = 300 000. Da die Anzahl der Polpaare für diese Länge 1 beträgt, betragen auch die Messsystem-Impulse pro Umdrehung 300 000.

Steht keine Motorspezifikation für die "Länge pro Polpaar" zur Verfügung, lässt sie sich bei Linearmotoren berechnen, indem die Länge eine möglichst großen Anzahl von Polpaaren gemessen wird – im Idealfall der Abstand vom Beginn des ersten Pols bis zum Ende des letzten Pols. Wird die Messung an vielen Polpaaren ausgeführt, ist ein kleiner Messfehler (d. h. 1 mm oder 2 mm) akzeptabel.

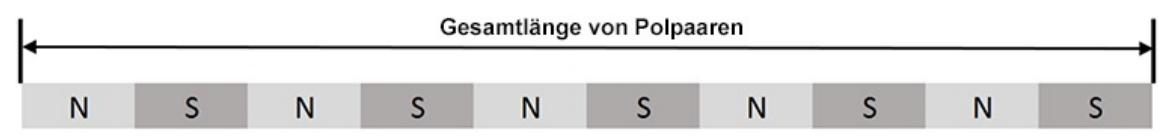

Messsystem‐Impulse pro Umdrehung = Gesamtlänge von Polpaaren dividiert durch Maßbandauflösung

Beträgt beispielsweise die Gesamtlänge der Polpaare 965 mm und die Maßbandauflösung 0,0001 mm, dann betragen die Messsystem-Impulse pro Umdrehung 965 / 0,0001 = 9 650 000. Dieser Wert verhält sich proportional zum Wert "Polpaare pro Umdrehung", der in diesem Beispiel 5 beträgt.

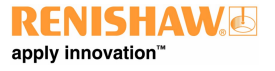

**www.renishaw.de**

### Polarität von Motor, Maßband und Feedback konfigurieren (Batteriebox-Test)

Der Batteriebox‐Test für einen Bürstenmotor erkennt:

- Motor-Polarität
- Maßband-Polarität
- Maßband-Inkrement
- Polarität des Motor-Feedbacks

Der Batteriebox‐Test für bürstenlose Motorern erkennt außerdem:

Die Polarität der "Polpaare pro Umdrehung". Die Polarität der "Polpaare pro Umdrehung" ist tatsächlich die Polarität des Kommutierungswinkels. Wenn die Polarität falsch ist, wird der Kommutierungswinkel während der Achsenbewegung falsch aktualisiert. Das bedeutet, dass die Achse nicht reibungslos verfahren wird oder sich möglicherweise gar nicht bewegt.

**HINWEIS:** Beim Batteriebox‐Test werden die Achsenbremsen gelöst. Im statischen Zustand besitzen Linearmotoren normalerweise eine geringe Reibung. Wenn das KMG nicht in der Waage steht oder in irgendeiner Weise Kraft durch die Energieketten ausgeübt wird, könnten sich die Achsen bei gelösten Bremsen daher bewegen. Um Verwechslungen zwischen dieser Bewegung und der Batteriebox‐Bewegung auszuschließen, empfiehlt es sich, die Bremsen manuell zu lösen und die Achsen absenken zu lassen, bevor die Bremsen erneut aktiviert werden und der Batteriebox-Test gestartet wird.

Der Batteriebox‐Test wird in ähnlicher Weise ausgeführt wie die Inbetriebnahme konventioneller Geräte mit Bürstenmotoren. Der einzige Unterschied besteht darin, dass das Dialogfeld, das dem Anwender nach jedem Durchgang gezeigt wird, nun ein Kontrollkästchen mit der Option "Polarität der Pole pro Umdrehung bei jedem Testdurchlauf umkehren" hat. Bei Anwahl dieser Option wird die Polarität der "Anzahl von Polpaaren" beim nächsten Durchlauf umgekehrt.

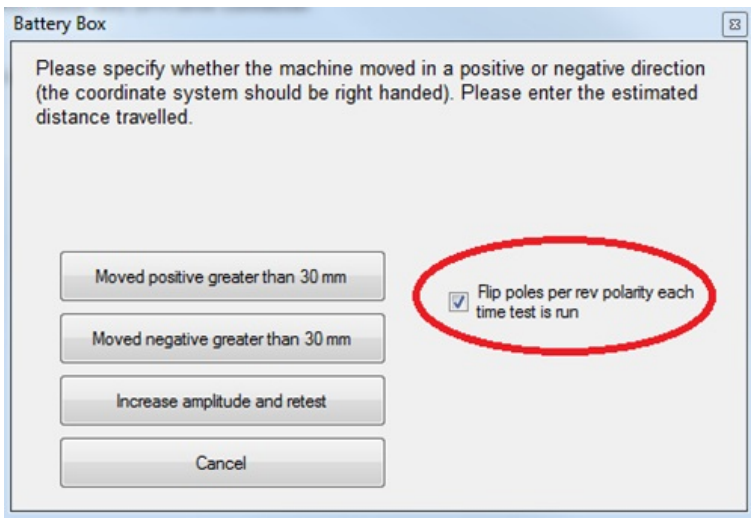

#### **www.renishaw.de**

Grundsätzlich strebt man mit dem Verfahren eine reibungslose Maschinenbewegung an. Selbst bei einem kleinen Abstand (der jedoch länger als die Länge eines Polpaares sein muss) bedeutet eine reibungslose Maschinenbewegung, dass das Vorzeichen des Kommutierungswinkels korrekt ist.

- Bewegen Sie sich zur Mitte des Arbeitsbereichs
- Lösen Sie die Bremsen (sofern vorhanden), damit sich die Achse absenken kann. Bremsen wieder aktivieren
- Lassen Sie Ihre Hand während des Durchlaufs auf dem NOT‐HALT‐Schalter
- Der Test beginnt, wenn die Option "Polarität der Pole pro Umdrehung bei jedem Testdurchlauf umkehren" angewählt ist
- Führen Sie den Batteriebox‐Test aus
- Der Test wird länger dauern als der Batteriebox‐Text für Bürstenmotoren, da zunächst die Kommutierungswinkel gefunden werden müssen
- Wenn sich die Achse über einen kleinen Verfahrweg ruckartig, also nicht reibungslos, bewegt, klicken Sie auf "Amplitude erhöhen und Test erneut ausführen"
- Wenn die Achse über einen kleinen Verfahrweg reibungslos läuft, spricht dies für ein korrektes Vorzeichen des Kommutierungswinkels. Deaktivieren Sie die Option "Polarität der Pole pro Umdrehung bei jedem Testdurchlauf umkehren" und fahren Sie fort, bis die Achse mehr als 30 mm verfahren wird.

### Kommutierungswinkeloffsets speichern

Sollten Bedenken bestehen, dass die Routine zum Ermitteln der Kommutierungswinkel, die während des Schrittes "Für Bewegung konfigurieren" ausgeführt wird, schwankende Ergebnisse liefert, kann das System so konfiguriert werden, dass ein bekannter (d. h. zuvor ermittelter) Winkel angewandt wird, nachdem die Achsen in ihre Ausgangsposition zurückgekehrt sind. UCCassist-2 bietet keine Inbetriebnahmeschnittstelle für diese Funktionalität. Für weitere Informationen muss sich der Anwender daher an den KMG Support wenden. **Renishaw GmbH** Karl-Benz Straße 12 72124 Pliezhausen

Deutschland

www.renishaw.de/cmmsupport

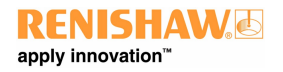

**Kontaktinformationen finden Sie unter [www.renishaw.de/Renishaw-Weltweit](https://www.renishaw.de/Renishaw-Weltweit)**

Veröffentlicht 08 2019